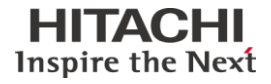

# JCA手順通信プログラム(一次局)

 $JCA-NT(24HA)$  02-00

# 操作説明書

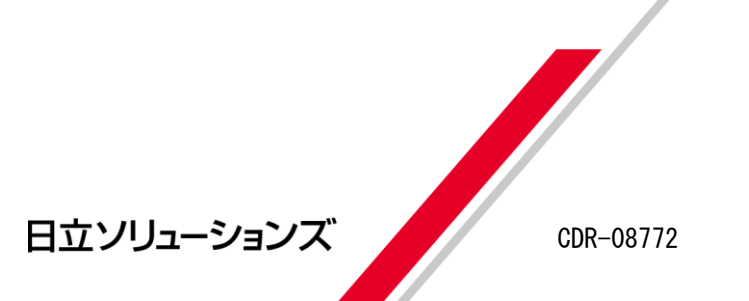

■ 対象製品

JCA-NT(24HA) 02-00

■ 輸出時の注意

本製品を輸出される場合には、外国為替及び外国貿易法の規制並びに米国輸出管理規則 などの外国の輸出関連法規をご確認の上、必要な手続きをお取り下さい。 なお、ご不明な場合は、弊社または弊社販売店の担当窓口へお問い合わせください。

#### ■ 商標類

- (C) Windows®は米国 Microsoft Corp.の登録商標です。
- (C) Visual C++<sup>®</sup>は米国 Microsoft Corp.の商標です。
- (C) Visual Basic®は米国 Microsoft Corp.の商標です。

### ■ 発行

1996年 1月(初版)(廃版) 1997年 5月(第2版)(廃版) 2000年 2月(第3版)(廃版) 2003年 7月(第4版)(廃版) 2004年 5月(第2版)(廃版) 2010年 10月(第6版)(廃版) 2011 年 9月 (第 7 版)

### ■ 著作権

All Rights Reserved. Copyright (C) 1996, 2011, Hitachi Solutions, Ltd.

# はじめに

このマニュアルは、JCA 手順通信プログラム(一次局)の使い方について説明したものです。

### ■ 対象読者

このマニュアルの記述は、次の事項を前提にしています。 ● ホストコンピュータとのデータ通信や、JCA手順について熟知している。

ホストコンピュータとのデータ通信やJCA手順(J-手順)については、次のマニュアルが発行 されておりますのでご購読をおすすめ致します。

・流通情報オンラインデータ交換システム (財)流通システム開発センター

 バージョン1 (概 要 書)

### ■ マニュアルの構成と概要

本書の構成と概要は、次のとおりです。

### 第1章 概要

JCA手順通信プログラムについて説明しています。

第2章 ご使用の前に

使用する前のセットアップについて説明しています。

第2章 付属ソフトの使用方法

付属ソフトに説明しています。

第3章 ライブラリの使用方法

ユーザプログラムから提供している関数を使用する方法について説明しています。

第5章 通信実行時の動作

通信を実行している状態について説明しています。

第5章 エラー処理について

通信中に発生したエラーについて説明しています。

第7章 動作仕様マトリクス

- 付録A 標準伝送手順·J-手順仕様 標準伝送手順・I,手順の抜粋を掲載しています。
- 付録B コード表

EBCDICコードおよびJIS8コードのコード表を掲載しています。

# << 目 次 >>

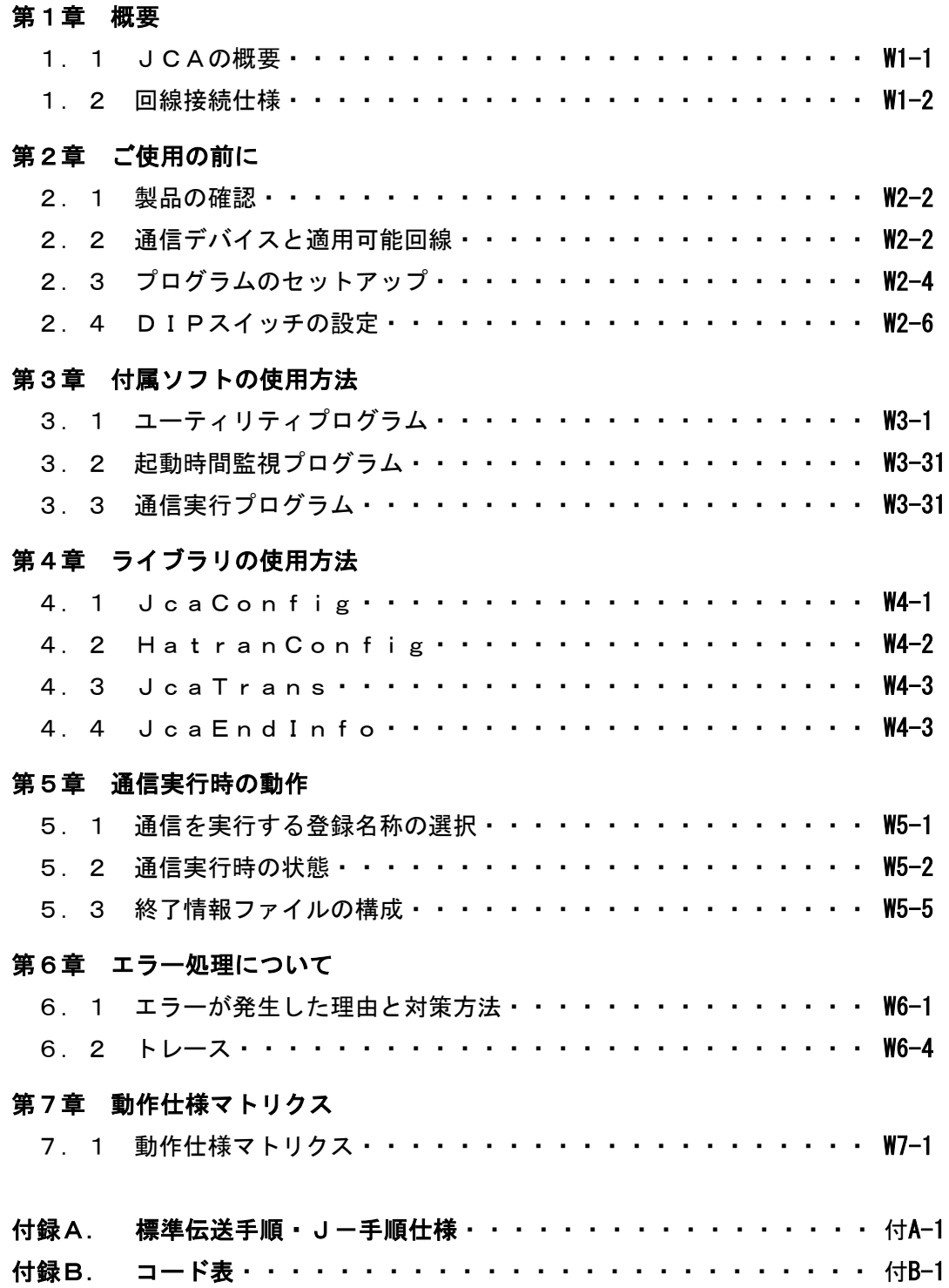

# 第1章 概 要

### 1.1 JCAの概要

JCA手順は、加入電話サービス回線で接続されたチェーンストア(センター)と取引先(ユーザ)と の間のデータ通信(ファイル伝送)を行うものです。

JCA手順通信プログラム(以下、JCAと略します。)は、このうち取引先側(一次局)の通信プロト コルをサポートするソフトウェアパッケージです。

### (0)運用方法

運用方法には、次の2つの方法があります。

製品パッケージに含まれているユーティリティを使用する方法

◆業務プログラムから呼び出し実行する方法(DLLコール)

### (1)適用業務

IB@を利用することにより次のようなオンラインデータ交換業務を実現することができます。

・流通オンラインデータ交換

IB@関連のチェーンストアとその取引先、小売業、あるいは製造業と卸売業の間、企業に おける発注/受注データなどの集配信業務。

・ファームバンキング

 銀行とその取引先企業間での預金残高照会や口座振込、振替あるいは預金口座の 入出金明細データ等の連絡または照会業務。

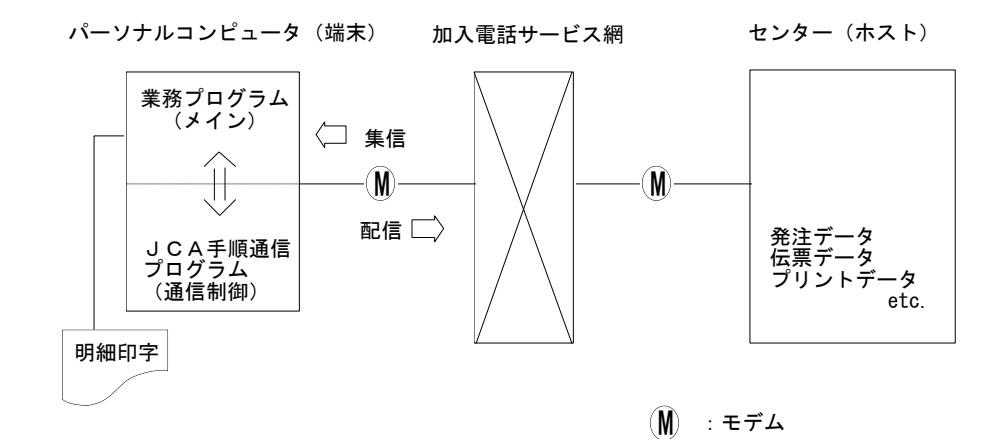

# 1.2 回線接続仕様

相手システム(センター)との接続仕様はJCA手順の伝送仕様に従います。\*

| 項番           | 項目                        | 仕様                                                                  |  |
|--------------|---------------------------|---------------------------------------------------------------------|--|
| 1            | 適用回線                      | 加入電話サービス回線                                                          |  |
|              |                           | INSネット64(INS-C)*                                                    |  |
|              |                           | 専用回線 / 特定回線*                                                        |  |
| $\mathbf{2}$ | 通信方式                      | 半二重通信方式 /(全二重通信方式)                                                  |  |
| 3            | 同期方式                      | 独立同期方式                                                              |  |
| 4            | 接続制御方式                    | コンテンション(相互起動)方式                                                     |  |
| 5            | 応答方式<br>ACKO, ACK1, NAK方式 |                                                                     |  |
| 6            | 誤り制御方式                    | ・生成多項式(X <sup>16</sup> +X <sup>15</sup> +X <del>°</del> +1)によるCRC方式 |  |
|              |                           | ・時間監視                                                               |  |
|              |                           | ・応答チェック                                                             |  |
|              |                           | ・同期チェック                                                             |  |
| 7            | 伝送コード                     | EBCDICコード                                                           |  |
| 8            | 伝送方式                      | 非透過方式 / (透過方式)*                                                     |  |

表1.1 回線接続仕様

\*INSネット64(INS-C)サポート、専用回線 / 特定回線、全二重通信方式および透過方式は、 JCAの伝送仕様外ですので相手システム(センター)と相談の上使用してください。

# 第2章 ご使用の前に

この章では、システムに合わせて使えるまでの手順を説明します。 図2.1のフローチャートに従って行って下さい。

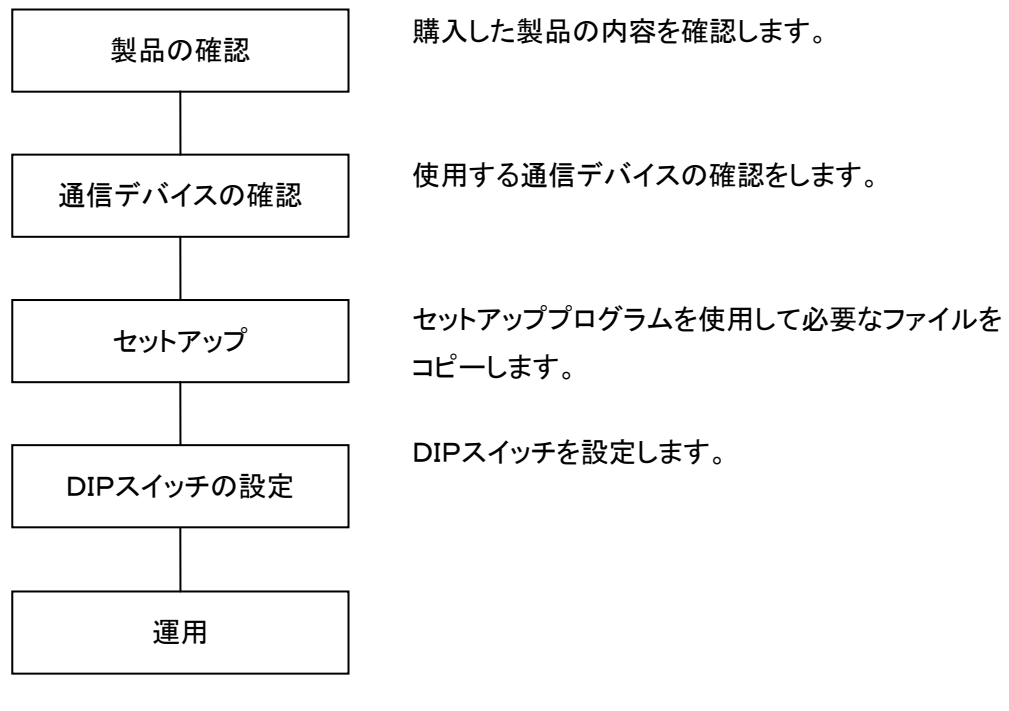

図2.1 運用までのフローチャート

# 2.1 製品の確認

購入された製品を開梱し、以下のものが入っていることを確認して下さい。 (1)ソフトウェア添付資料 2000年 2000年 2000年 2000年 2001年 2002年 2002年 2002年 2002年 2002年 2002年 2002年 2002年 2002年 200 (2)JCA手順通信プログラム(一次局)インストールディスク(CD-ROM) 1枚 (2)操作説明書(本書) (CD-ROM) 0枚 (4)インテリジェントモデム 2000 - 2000 - 2000 - 2000 - 2000 - 2000 - 2000 - 2000 - 2000 - 2000 - 2000 - 2000 - 2000 - 2000 - 2000 - 2000 - 2000 - 2000 - 2000 - 2000 - 2000 - 2000 - 2000 - 2000 - 2000 - 2000 - 2000 - 2000 - 2000 - 200

# 2.2 通信デバイスと適用可能回線

JCAでサポートされる通信デバイスと適用可能回線を示します。

(0)サポートされる通信デバイス

本製品は外付けインテリジェントモデム(TCOM2420HAⅡ)をサポートしています。 (標準のシリアルポート(COM1~COM4)を使用します。) 本モデム以外の通信デバイスは動作保証外です。

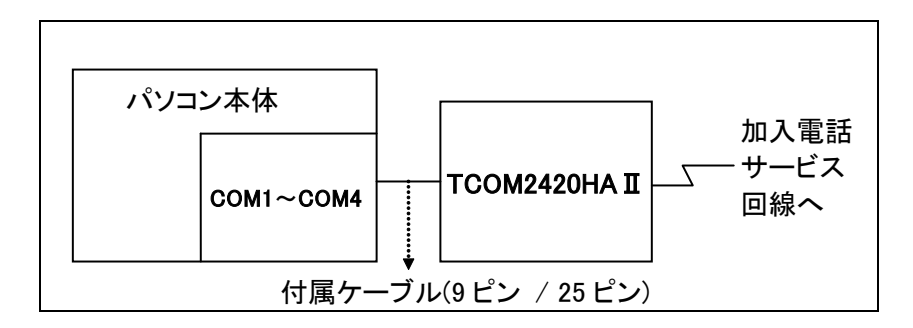

図2. 2 接続例

# (1)適用可能回線

表2. 1に各通信デバイスで使用できる適用可能回線を示します。

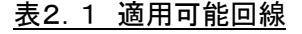

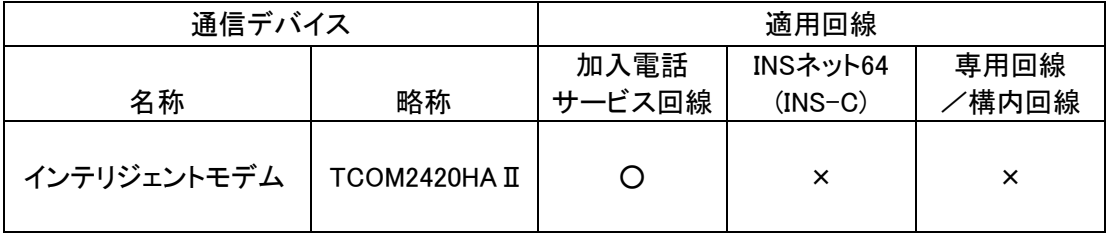

# 2.3 プログラムのセットアップ

・IB@のセットアップは、インストールディスク内のセットアッププログラム (SETUP.EXE)を使用して行ないます。

- ・インストールディスクをドライブに入れますとプログラムが自動的に起動します。 起動しない場合は、[マイ コンピュータ]にある CD-ROM を入れたドライブのアイコンを 右クリックして[開く]を選択し、SETUP.EXE をダブルクリックするとプログラムが起動します。
- ・OSによっては、インストールに管理者権限を必要としますので、管理者権限でログインして セットアップを行ってください。

### 2.3.1 インストールディスクの内容

- (0) JCA32.DLL\*1 JCA手順通信制御DLL (2) HATRAN32.DLL\*1 通信デバイス制御DLL (2) HACNV32.DLL\*1 コード変換用DLL (3) JCACNF32.DLL\*1 登録名称設定DLL (4) HACNF32.DLL\*1 通信デバイス設定DLL (5) TRANSB32.DLL\*1 通信ボード用通信制御DLL (6) JUTIL32.EXE ユーティリティプログラム (8) JTRAN32.EXE 通信実行プログラム (8) JICON32.EXE 起動時間監視プログラム (10) HATRCE32.EXE\*1 トレースプログラム (11) JCA.HLP\*1 JCA手順のヘルプファイル (12) README.TXT リリースノート (13) HATRAN32.HLP\*1 通信デバイスのヘルプファイル (14) Visual C用サンプルプログラム\*2
- (15) Visual Basic用サンプルプログラム\*2
- \*1 Windows のSystemフォルダ(例:C:¥WinNT¥System)にインストールされます。
- \*2 インストール先にSAMPLESサブフォルダを作成し、インストールされます。

### 2.3.2 セットアップ手順

(0)セットアッププログラム(setup.exe)を実行し、ガイドに従ってインストールを行ってください。

(1)セットアップが終了したら、指定したフォルダにインストールディスクの内容 (1-2-0「インストールディスクの内容」) 全てが、コピーされている事を確認してください。

### 2.4 DIPスイッチの設定

インテリジェントモデム(TCOM2420HAⅡ) は弊社通信ソフトウェアをご使用になる場合、DIPスイ ッチの変更が必要となります。

2.4.1 インテリジェントモデム

インテリジェントモデム(TCOM2420HAⅡ)をご使用になるまでの手順を示します。 TCOM2420HAⅡは弊社通信ソフトウェア以外でご使用になる場合、通常の通信モデムとして動 作します。その際の使用方法は、TCOM2420HAⅡに付属のマニュアルをご参照下さい。

TCOM2420HAⅡの設定を確認します。

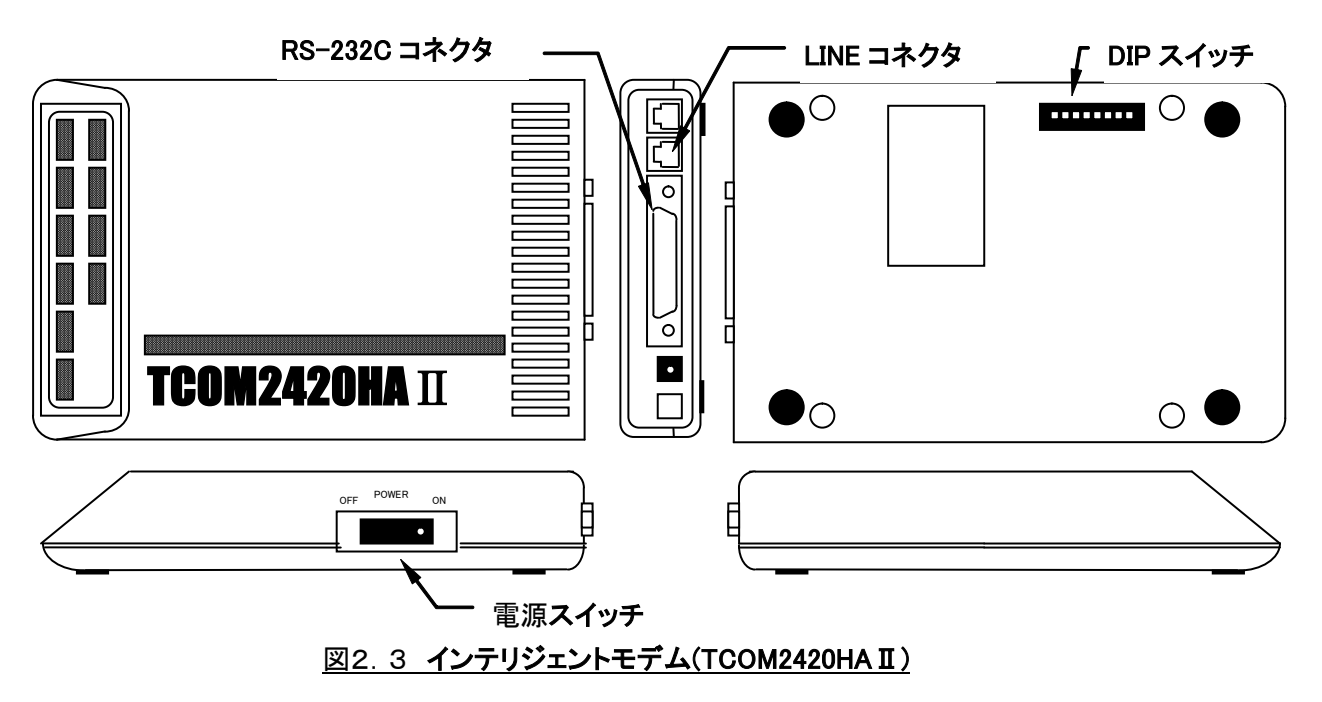

(a) モデム背面の DIP スイッチは、No1のみ ON が基本となります。No2~No8 はOFFにし て下さい。

※モデムの送出レベルについては、必要に応じてモデムのマニュアルに従って設定 してください。

- (b) 回線はLINEコネクタに接続して下さい。
- (c) 付属のケーブルを使用して、RS-232C コネクタとパソコンのコミュニケーションポート (COM1~COM4)を接続して下さい。
- (d) 弊社通信ソフトウェアのユーティリティから通信デバイス設定画面を起動し、設定項目 のモデム種別に TCOM2420HAⅡを設定して下さい。

# 第3章 付属ソフトの使用方法

この章では、JCAが提供している付属ソフトについて説明します。 付属ソフトには、以下の2種類があります。

| 項番 | 名称      | プログラム名             | 説明                  |
|----|---------|--------------------|---------------------|
|    | ユーティリティ | JUTIL 32 FXF       | 通信条件の設定や通信の実行を行います。 |
|    | 起動時間監視  | <b>JICON32 FXF</b> | 自動実行する起動時間を監視します。   |
|    | 通信実行    | JTRAN32 FXF        | 通信を実行します。           |

表3.1 付属ソフト一覧

## 3.1 ユーティリティプログラム

このプログラムは、通信条件の設定や通信の実行、終了結果情報表示等を行います。

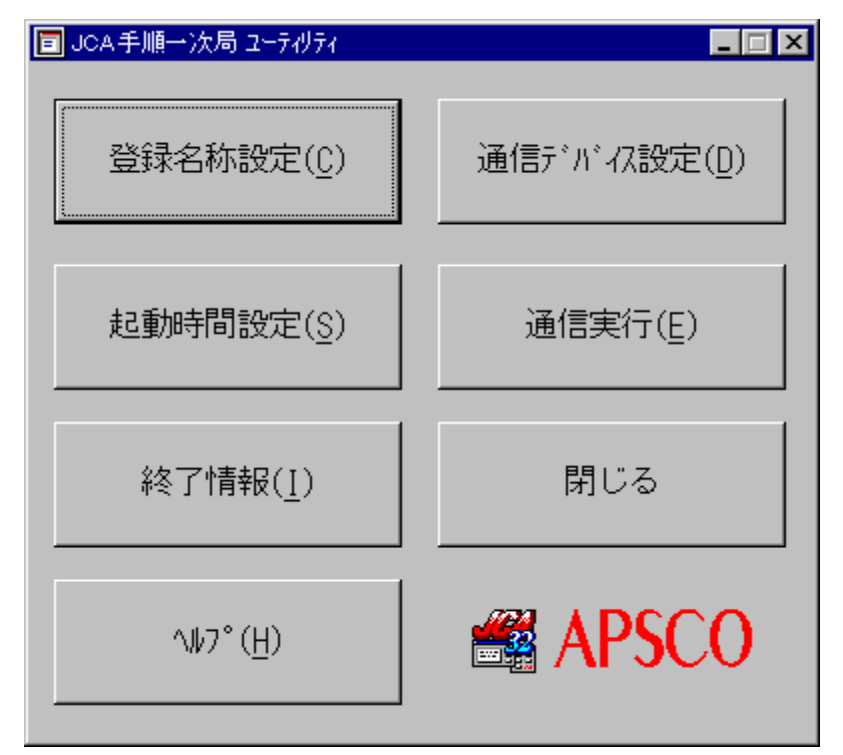

図3.1 ユーティリティ起動画面

ユーティリティには、以下に示すように7種類の項目があります。

- ・登録名称設定 ・・・・・ 通信条件を設定します。
- ・通信デバイス設定 ・・・通信デバイスに関する条件を設定します。
- ・起動時間設定 ・・・・・ 通信を自動実行する時間を設定します。
- ・通信実行 ・・・・・・・・・ 通信を実行します。
- ・終了情報 ・・・・・・・・・ 各々の通信実行に関する通信結果ステータスを表示します。
- ・閉じる ・・・・・・・・・・・・ ユーティリティを終了します。
- ・ヘルプ ・・・・・・・・・・・・ ユーティリティに関するオンラインヘルプを表示します。

3.1.1 登録名称設定

IB@を実行するための通信条件を管理する登録名称を設定します。 ーー・・・・。<br>登録名称は最大50種類まで登録できます。

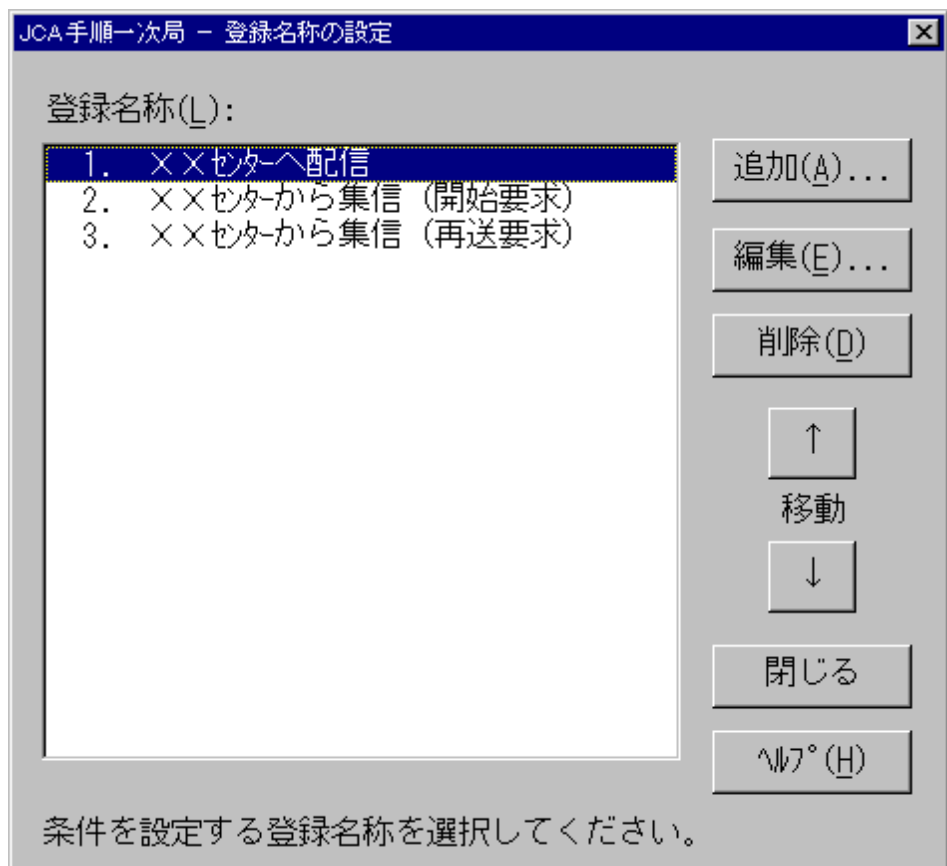

### 図3.2 登録名称の設定画面

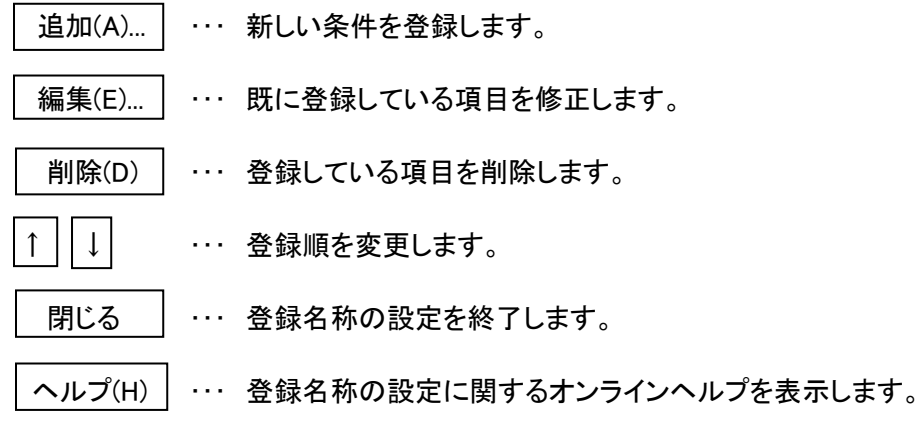

2-0-0-0 通信を実行するための条件設定

通信を実行する条件は、表3.2に示すとおり6種類に分類されます。

| 項番             | 設定項目  | 説明                        |
|----------------|-------|---------------------------|
|                | 通信条件  | 通信に関する条件を設定します。           |
| $\overline{2}$ | 制御電文  | 制御電文に編集するパスワード等の条件を設定します。 |
| 3              | 編集方法  | 伝送ファイルに関する編集方法を設定します。     |
| $\overline{4}$ | ダイヤル  | ダイヤルに関する条件を設定します。         |
| 5              | ガイダンス | 通信中に表示するガイダンスメッセージを設定します。 |
| 6              | その他   | 実行時の状態や終了情報の保存方法等を設定します。  |

表2-1 設定項目一覧

画面の構成は下図のように、設定項目を選択して画面を切り替えて条件を設定します。

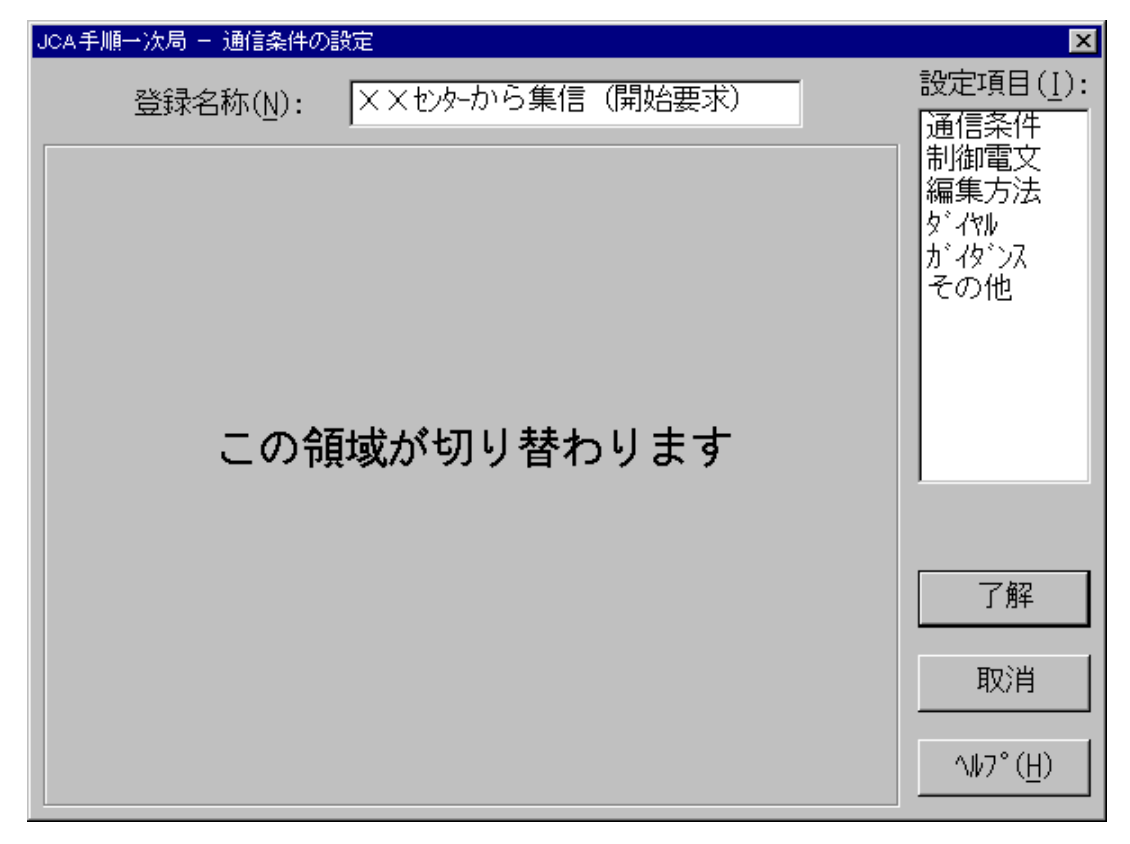

図2-2 設定項目共通画面

- ・登録名称 ・・・・ この画面で設定した内容を管理する名称です。 最大30バイトまでの名称で設定します。
- ・設定項目 ・・・・ ここに表示されている項目を選択して画面を切り替えます。
- ・了解 ・・・・・・・・ 設定した条件を保存します。
- ・取消 ・・・・・・・・ 設定した条件を取り消します。
- ・ヘルプ ・・・・・・・ 各設定項目に関するオンラインヘルプを表示します。

2-0-0-1 通信条件の設定

ここでは、通信モードや電文長、伝送ファイル等、通信に関する条件を設定します。

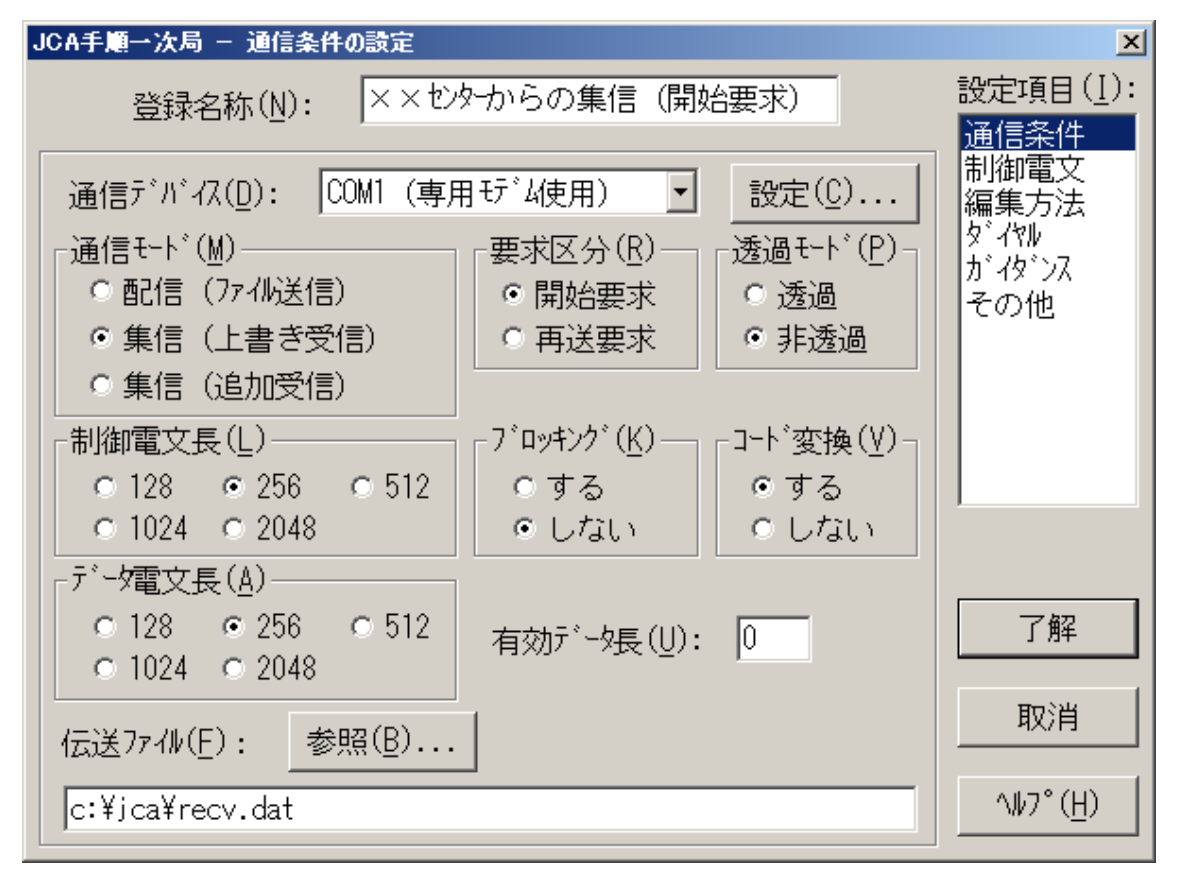

図3.4 通信条件の設定画面

(0)通信デバイス

使用する通信デバイスを選択します。(TCOM2420HAⅡを選択します。)

(2)通信モード

通信の伝送方向を設定します。

- ・配信(ファイル送信) ・・・ パソコン側のファイルをホストコンピュータへ送信します。
- ・集信(上書き受信) ・・・ ホストコンピュータからデータを受信しパソコン側の指定ファイルへ 上書きします。
- ・集信(追加受信) ・・・・・ 集信(上書き受信)と同様に受信しますが、指定ファイルが存在する 場合は、ファイルの最後に追加して保存します。

(2)要求区分

制御電文に編集する要求区分を設定します。 開始要求/再送要求のいずれかを設定します。 (3)制御電文長

JCA手順で使用する制御電文の長さを設定します。 128 / 256 / 512 / 1024 / 2048 バイトのいずれかを設定します。

(4)データ電文長

JCA手順で使用するデータ電文の長さを設定します。 128 / 256 / 512 / 1024 / 2048 バイトのいずれかを設定します。

- ※ IB@手順で公衆回線を使用し、制御電文長とデータ電文長を512バイト以上にて通信され る場合で、外付けインテリジェントモデム(TCOM2420HAⅡ)をご使用になる場合は規格外 となる為、「2-0-1-2 タイマーの設定(V2,10)」を参照し、通信中のタイムアウト値を 変更してください。
- (5)透過モード

伝送データのテキスト形式を設定します。

- ・透過 ・・・・・ バイナリデータを伝送する場合に設定します。ただし、このモードはJCA手順の 伝送仕様外ですので、相手センターと確認の上、使用してください。
- ・非透過 ・・・ テキストモード(EBCDICコード)で伝送します。 通常はこの設定にします。
- (6)コード変換

透過モードが非透過の場合に有効になる項目で、配信の場合はJIS8コード → EBCDIC コードに変換して送信し、集信の場合はEBCDICコード → JIS8コードに変換して受信します。 する/しないのいずれかを設定します。

(7)ブロッキング

この指定がされていて有効データ長が指定されている場合、1伝送データに複数のレコードを 編集して送受信します。 する/しないのいずれかを指定します。

ブロッキング件数は以下の計算式で求められます。

- ブロッキング件数 = データ電文長 / 有効データ長
- ・配信の場合 ・・・ 伝送テキストに、ブロッキング件数分データを編集し、余りの領域はスペー スが埋められます。
- ・集信の場合 ・・・ 受信した伝送テキストからブロッキング件数分保存し、余りの領域は無視 します。
- ※ この項目は、有効データ長、伝送ファイルの編集方法と関連しますので、そちらの項目も 合わせて参照してください。

(8)有効データ長

通常はデータ電文長が1レコード単位になりますが、この有効データ長を指定することによっ て、この長さが1レコード単位になります。

ただし、有効データ長 < データ電文長になります。

・配信の場合 ・・・ 有効データ長を1レコードとし、余りの領域にはスペースを付加します。 [例]

・データ電文長 = 256バイト

・有効データ長 = 200バイト

送信ファイル

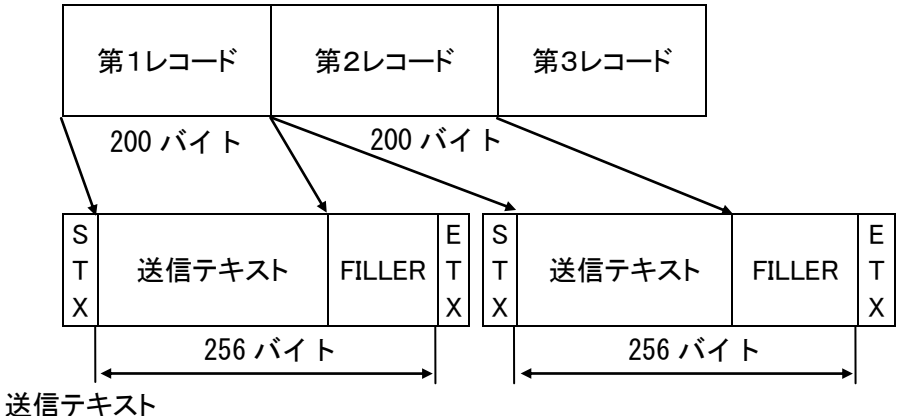

 ・集信の場合 ・・・ 受信したデータ電文から有効データ長分を指定ファイルに保存し、余りの 領域は無視します。

[例]

 ・データ電文長 = 145バイト ・有効データ長 = 200バイト

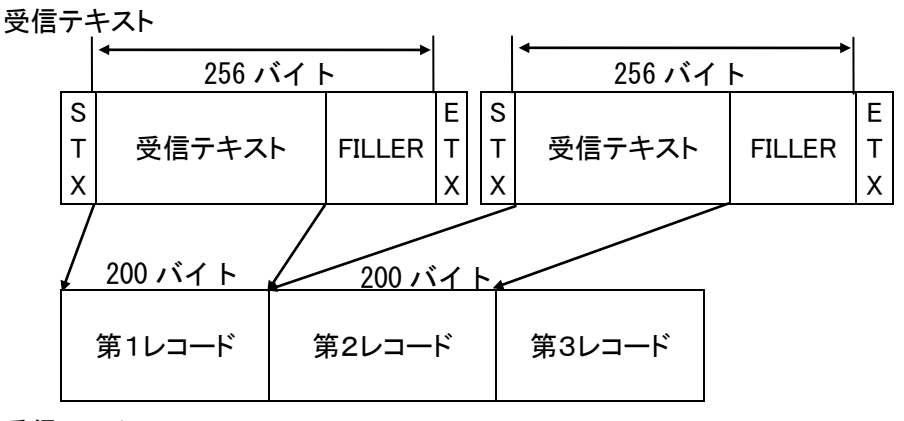

受信ファイル

(10)伝送ファイル

配信または集信を行う伝送ファイルを設定します。 必ず絶対パス名称で設定してください。

### 2-0-0-2 制御電文の設定

ここでは、センターコードやステーションコード等のパスワードを設定します。

制御電文は無条件にJIS8コード → EBCDICコードに変換しますので、ここではそのまま入力 してください。

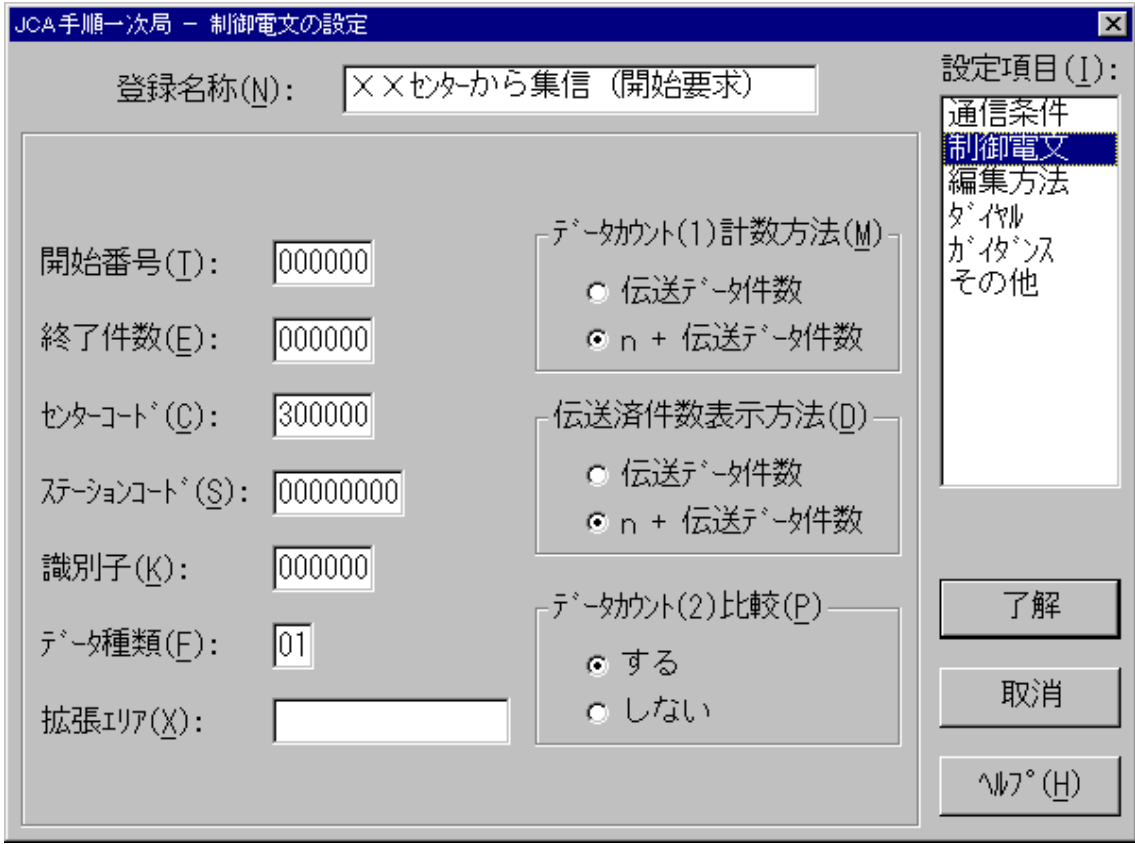

図3.5 制御電文の設定画面

(0)開始番号

制御電文のデータカウント(1)の初期値になる値です。

(1)終了件数

制御電文のデータカウント(2)を制御する値です。

・配信の場合 ・・・終了件数+今回の送信件数を終了電文のデータカウント(2)へ編集します。

・集信の場合 ・・・ 終了件数+今回の受信件数をホストコンピュータから受信する終了電文 のデータカウント(2)との比較に使用します。

(2)センターコード

制御電文に編集するセンターコードです。

(3)ステーションコード 制御電文に編集するステーションコードです。

(4)識別子

制御電文に編集する識別子です。

(5)データ種類

制御電文に編集するデータ種類です。伝送データの種類を決めるためのもので、"01"は発 注情報等、"01"~"20"は予約済みです。"21"以降が任意の値になります。

(6)拡張エリア

制御電文をユーザが拡張したい場合に使用する項目です。制御電文の処理区分に続く予備 領域に設定されます。 最大15バイトまで指定可能です。

(7)データカウント(1)計数方法

JCA手順は仕様が多少あいまいなため、データカウント(1)の意味付けが異なることがありま す。そのために、データが正しく送受信されていても終了時の制御電文の比較でエラーになる 場合があります。このエラーを回避するための項目です。

・伝送データ件数 ・・・・・・・ データカウント(0) = 伝送データ件数

・n+伝送データ件数 … データカウント(1) = 開始番号+伝送データ件数

(8)伝送済件数表示方法

通信実行中の送信件数表示方法を設定します。

·伝送データ件数 ……… 初期値が0からの伝送件数を表示します。

·n+伝送データ件数 … 初期値が開始番号からの伝送件数を表示します。

(10)データカウント(2)比較

集信の場合、ホストコンピュータから受信した終了電文のデータカウント(2)とパソコン側で 計算した受信データ件数の比較を設定します。 する/しないのいずれかを設定します。

2-0-0-3 編集方法の設定

ここでは、伝送ファイルの編集方法を設定します。 配信する場合と集信する場合によって設定する項目が違います。

### ・配信の場合

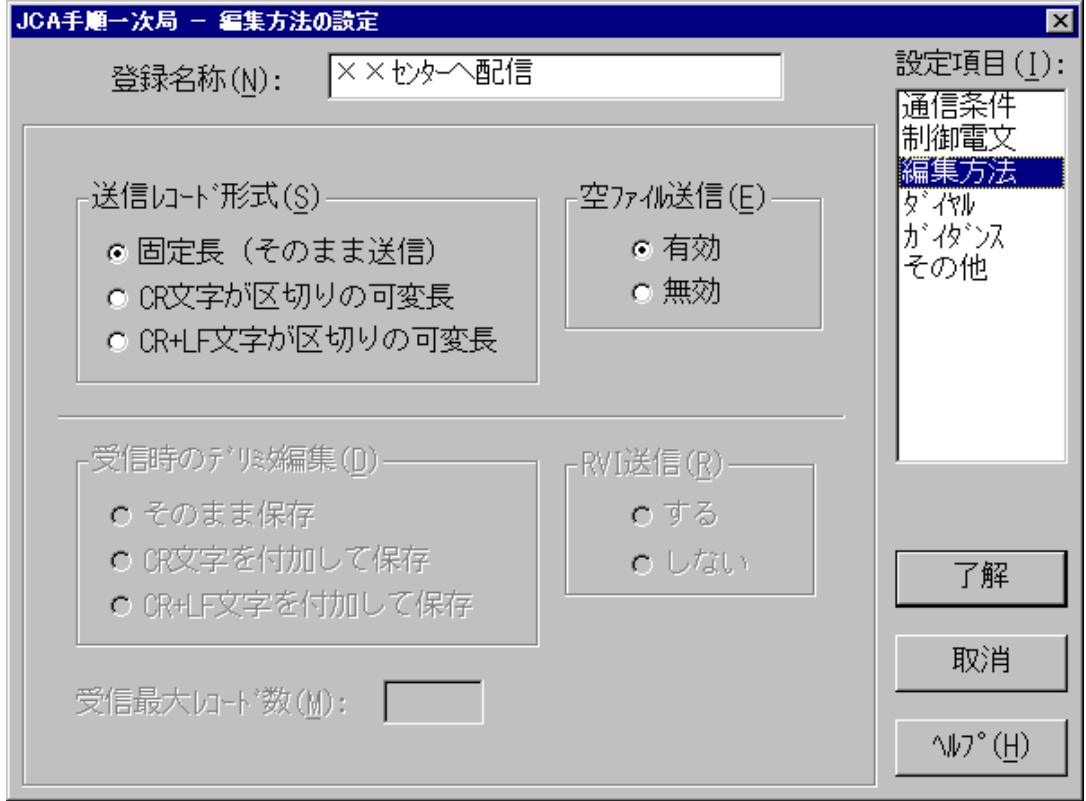

### 図3.6 編集方法(配信)の設定画面

#### (1)送信レコード形式

送信するファイルのレコード形式を設定します。

・固定長(そのまま送信)

指定レコード長(データ電文長または有効データ長)を1レコードの固定長として扱います。

・CR文字が区切りの可変長

CR文字(0x0D)が見つかるまでのデータを1レコードとして扱います。 1レコードの長さが指定レコード長(データ電文長または有効データ長)に満たない場合は、 残りの領域にスペースを付加します。 1レコードの長さが指定レコード長(データ電文長または有効データ長)を越える領域は、無効 データとなります。

・CR+LF文字が区切りの可変長 CR+LF文字(0x0D0A)が見つかるまでのデータを1レコードとして扱います。 編集方法は、CR文字と同じです。

[例] ・データ電文長 = 256バイト ・有効データ長 = 200バイト ・ CR+LF文字が区切りの可変長

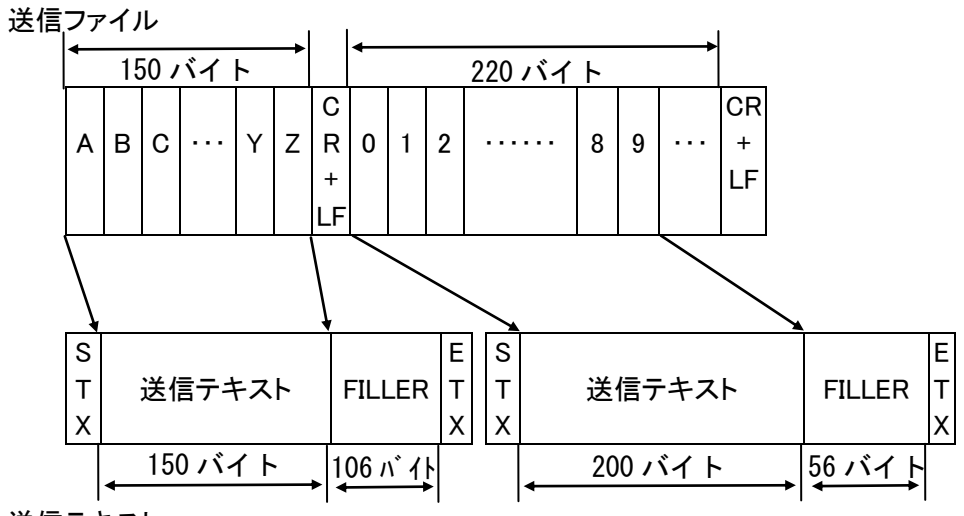

送信テキスト

(2)空ファイル送信

送信ファイルにデータが存在しない場合の処理方法を設定します。

- ・有効 ・・・ 送信ファイルにデータが1バイトもない場合、エラーにせずにホストコンピュータと 制御電文の応答を行います。ただし送信ファイルは存在しなくてはなりません。
- ・無効 ・・・ 送信ファイルにデータが1バイトも存在しない場合はエラーになり、ホストコンピュ ータには接続しません。

### ・集信の場合

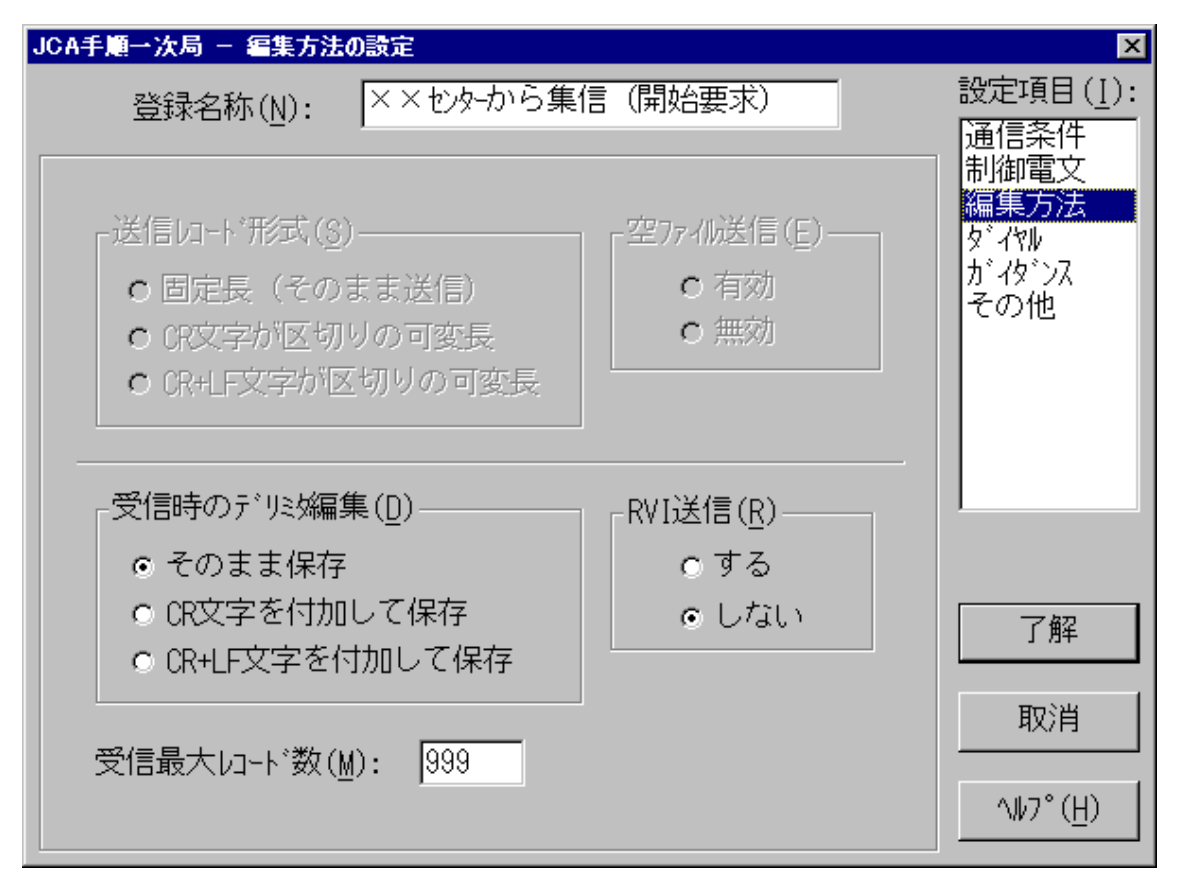

図3.7 編集方法(集信)の設定画面

(1)集信時のデリミタ編集

受信ファイルの保存方法を設定します。

・そのまま保存

受信したデータを指定レコード長(データ電文長または有効データ長)分、そのまま保存しま す。

・CR文字を付加して保存

受信したデータを指定レコード長(データ電文長または有効データ長)分にCR文字(0x0D)を付 加して保存します。

・CR+LF文字を付加して保存 受信したデータを指定レコード長(データ電文長または有効データ長)分にCR+LF文字 (0x0D0A)を付加して保存します。

## [例] ・データ電文長 = 256バイト ・有効データ長 = 200バイト ・ CR+LF文字を付加して保存

### 受信テキスト

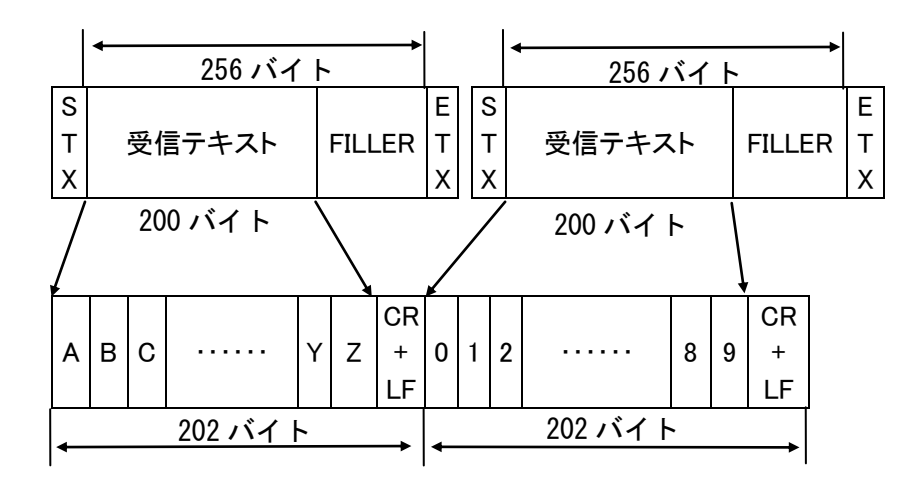

受信ファイル

(2)受信最大レコード数

1回でのホストコンピュータから受信する最大レコード件数を指定します。 この件数に受信件数が達した際、RVI送信指定の場合はRVIを送信し、それ以外の場合は DEOTを送信し、通信を終了します。

(2)RVI送信

受信件数が受信最大レコード数に達した場合、RVI送信を行うかを設定します。

・する ・・・・・ RVI送信を行います。

・しない ・・・ RVI送信を行わずDEOTを送信し、回線を切断します。 通常はこちらを設定します。

### 3. 1. 1. 5 ダイヤルの設定

ここでは、相手に接続する電話番号等の設定を行います。

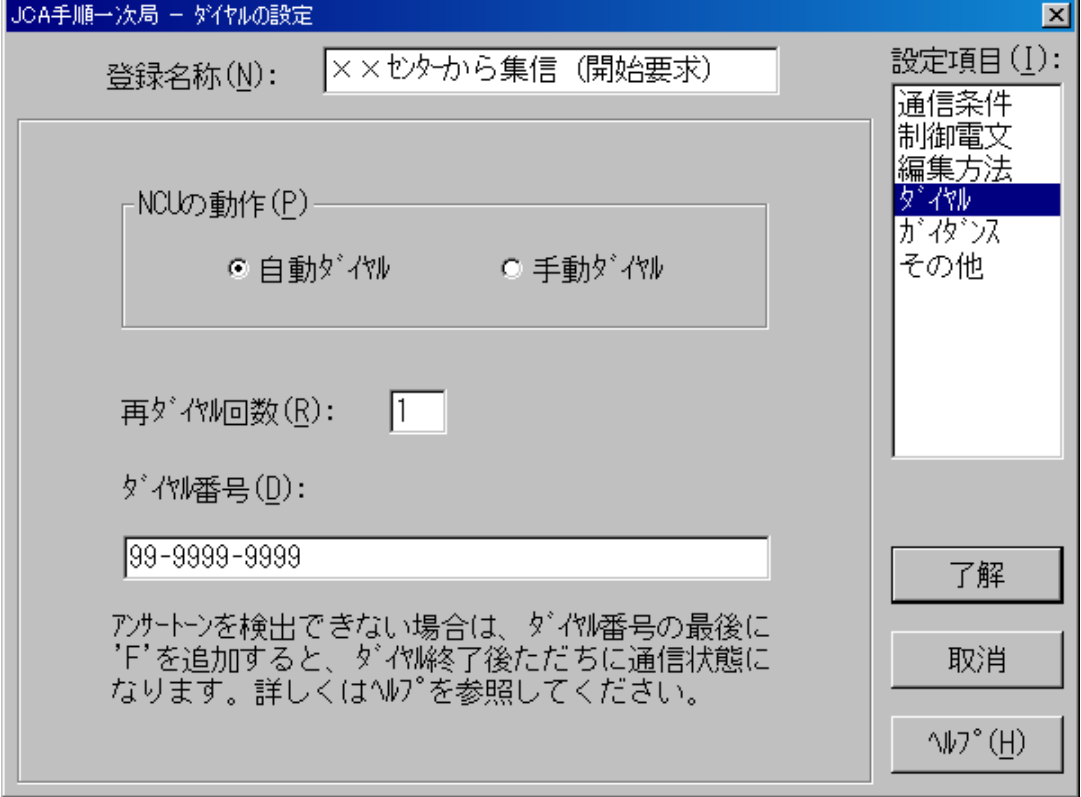

図3.8 ダイヤルの設定画面

(1)NCUの動作

モデムのダイヤル方法を設定します。

・自動ダイヤル ・・・ V.25bis規格の発呼手順で自動ダイヤルを行います。

・手動ダイヤル ・・・ 手動で使用する場合に設定します。

※専用モデムのTCOM2420HAⅡは手動ダイヤルを使用できません。

#### (2)再ダイヤル回数

ダイヤルを失敗した場合の再ダイヤル回数を0~9回の範囲で指定します。

(2)ダイヤル番号

自動ダイヤルを行う場合のダイヤル番号を指定します。最大60桁まで指定可能です。 '0' ~ '9' の数字以外に使用できるのは以下のような文字ですが、モデム/NCUによっては 使用できないものもあります。詳しくは、モデム/NCUの説明書を参照してください。

()- … 区切り文字です。

- ・・・・・ 1文字あたり約2秒間のポーズとして機能します。0発信時の交換機切り替え時間等 に使用します。
- F ·····相手モデム/NCUからのアンサートーン検出なしに回線がつながったと判断します。

### 3. 1. 1. 6 ガイダンスの設定

ここでは、通信中に表示するメッセージを設定します。 それぞれのガイダンスは最大50バイトまで設定できます。

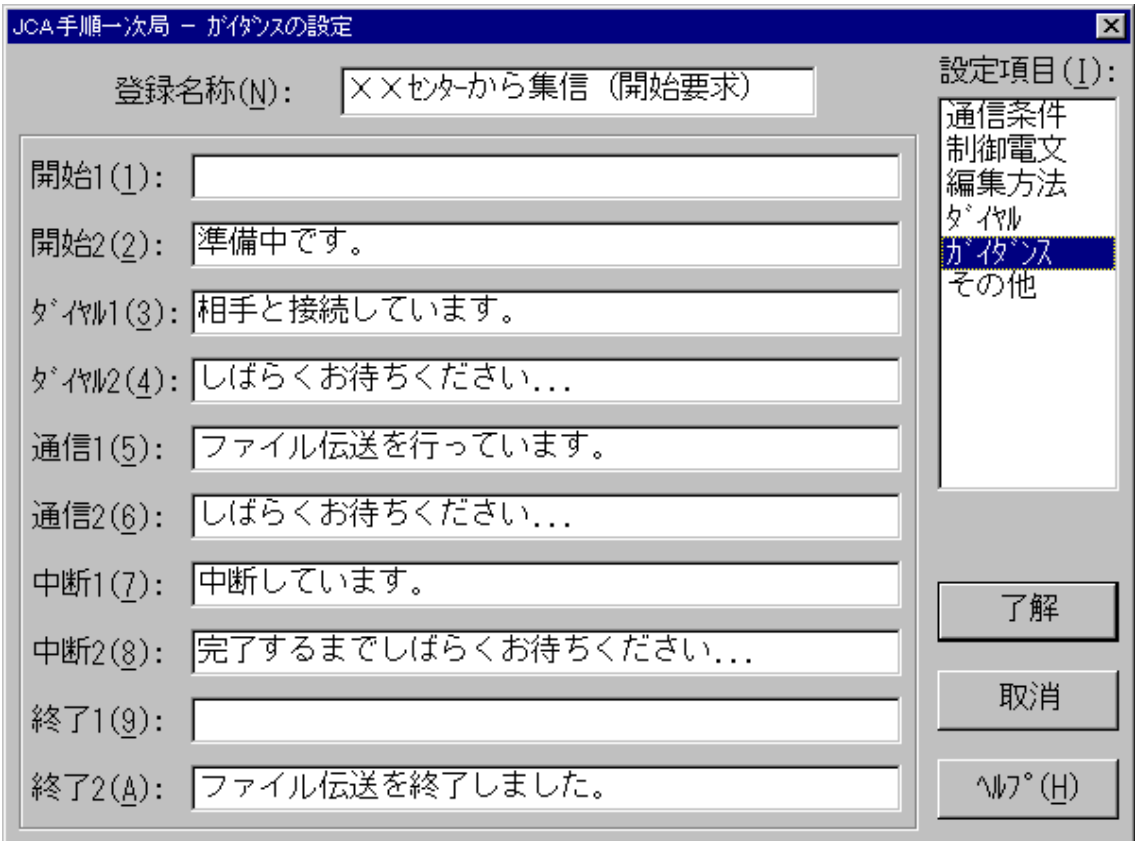

### 図3.9 ガイダンスの設定画面

### (0)開始

実行開始時からダイヤルをするまでのガイダンスです。

(2)ダイヤル

ダイヤル中のガイダンスです。

(2)通信

通信中のガイダンスです。

(3)中断

中断処理中のガイダンスです。

(4)終了

通信終了後のガイダンスです。

### 3. 1. 1. 7 その他の設定

ここでは、実行時の状態や終了情報の保存方法等を設定します。

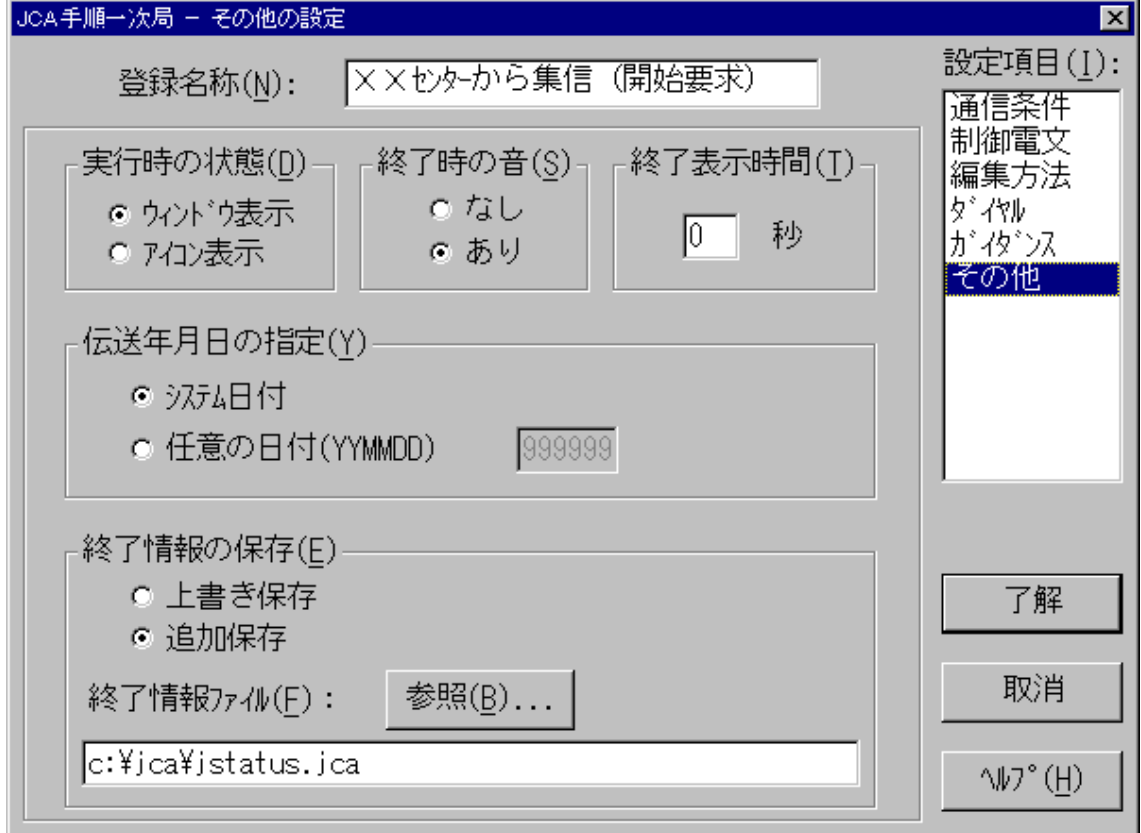

### 図3.10 その他の設定画面

(1)実行時の状態

通信を実行中のウィンドウ表示方法を設定します。 ウィンドウ表示/アイコン表示のいずれかを指定します。

(2)終了時の音

通信を終了した際、終了したことを知らせるビープ音を出力するかを設定します。 なし.ありのいずれかを指定します。

(2)終了表示時間

通信を終了後、実行ウィンドウを自動的に閉じるまでの時間を指定します。 この値に0秒を指定した場合は、ユーザが"閉じる"ボタンをクリックするまでウィンドウを閉じま せん。

(3)伝送年月日の指定

制御電文に編集する伝送年月日を指定します。

・システム日付 ・・・・パソコンのシステム日付を取得して制御電文に編集します。

・任意の日付 ・・・・・ 指定した年月日を制御電文に編集します。

(4)終了情報の保存

通信の実行結果を保存する方法を設定します。

- ・上書き保存 ・・・・・・・・・ 終了情報ファイルへ上書きモードで保存します。この場合は、1件分 のデータしか管理しないので、複数の登録名称で共通の終了情報 ファイルを使用する場合は注意してください。
- ・追加保存 ・・・・・・・・・・・ 終了情報ファイルへ追加モードで保存します。この場合は、複数の 登録名称で共通に終了情報ファイルを設定できます。
- ・終了情報ファイル ・・・ 通信の実行結果を保存するファイルです。 このファイル名を指定しないと、終了情報ファイルを保存しません。 必ず、絶対パス名称で設定してください。なお、このファイルのフォ ーマットは、「第5章 通信実行時の動作」を参照してください。

3.1.2 通信デバイス設定

ここでは、使用する通信デバイスに関する条件を設定します。

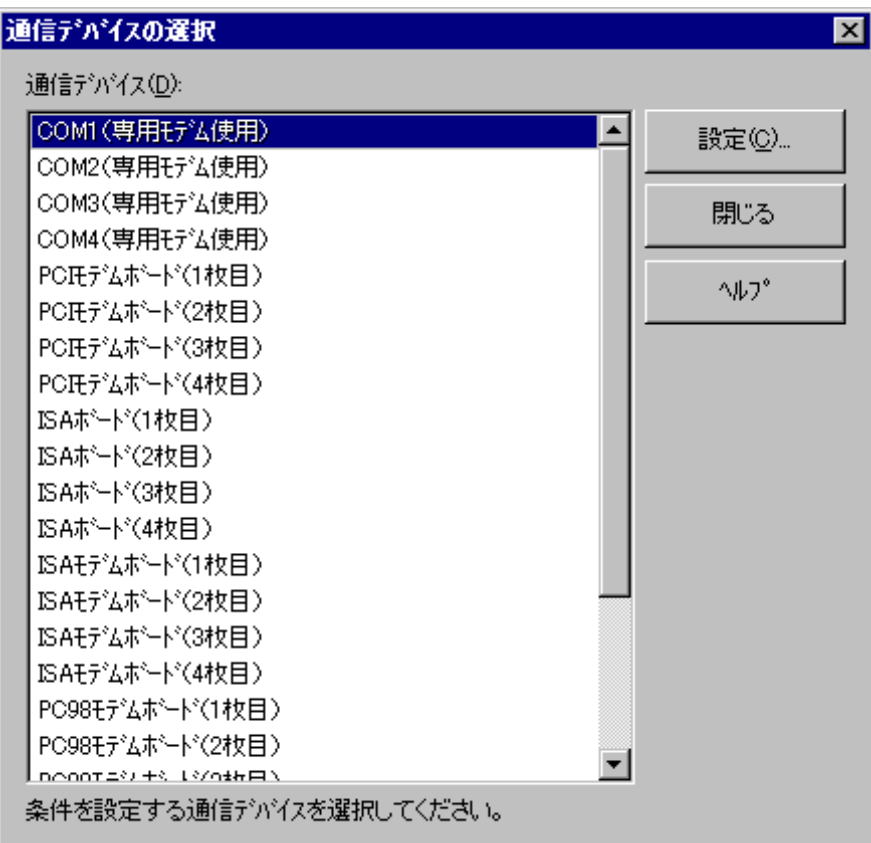

### 図3.11 通信デバイスの選択画面

通信デバイス ・・・・サポートされている通信デバイス一覧を表示します。 ※専用モデムのTCOM2420HAⅡ以外は動作保証外です。

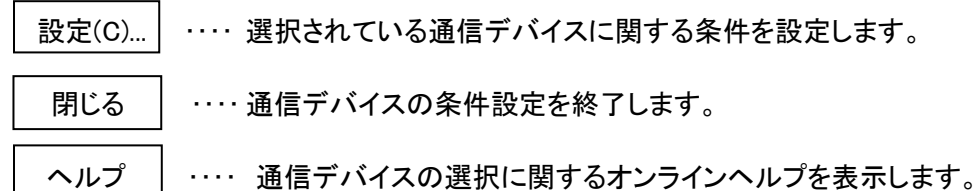

2-0-1-0 通信デバイスの条件設定

通信デバイスの条件設定は表3.3に示すとおり5種類に分類されます。

| 項番 | 設定項目  | 説明                              |
|----|-------|---------------------------------|
|    | 通信手順  | 回線速度や回線種別等の通信手順に関する条件を設定します。    |
| 2  |       | 通信中のタイムアウト値を設定します。              |
| 3  | カウンター | 通信中のタイムアウトが発生した場合のリトライ回数を設定します。 |
|    | モデム   | モデムに関する設定をします。                  |
| 5  | ース    | トレースを取得するか設定します。                |

表2-2 設定項目一覧

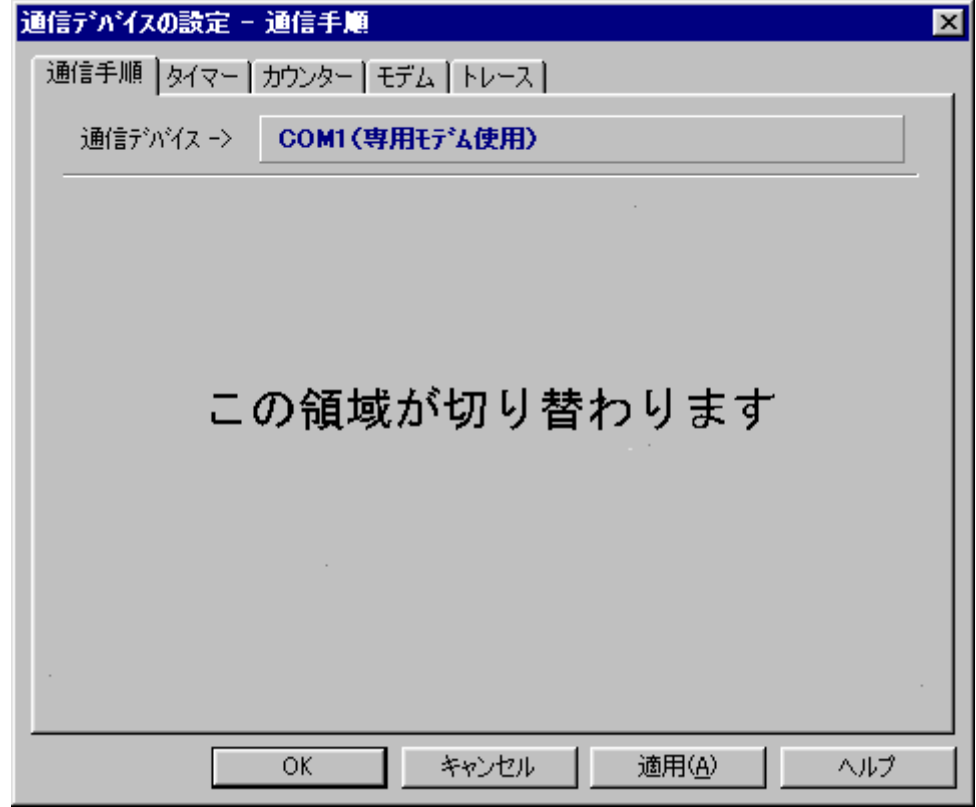

### 図3.12 設定項目共通画面

- ・通信デバイス ・・・ 条件を設定する通信デバイス名称です。
- ・OK ・・・・・・・・・・・・・ 設定した条件を保存して、画面を閉じます。
- ・キャンセル ・・・・・・ 設定した条件を取り消します。
- ・適用 ・・・・・・・・・・・・ 設定した条件を保存します。
- ・ヘルプ ・・・・・・・・・・ 各設定項目に関するオンラインヘルプを表示します。

各項目の設定は下図のように設定項目を選択して画面を切り替え、条件を設定します。

- 2-0-1-1 通信手順の設定
	- ここでは、回線速度や回線種別等の通信手順に関する条件を設定します。

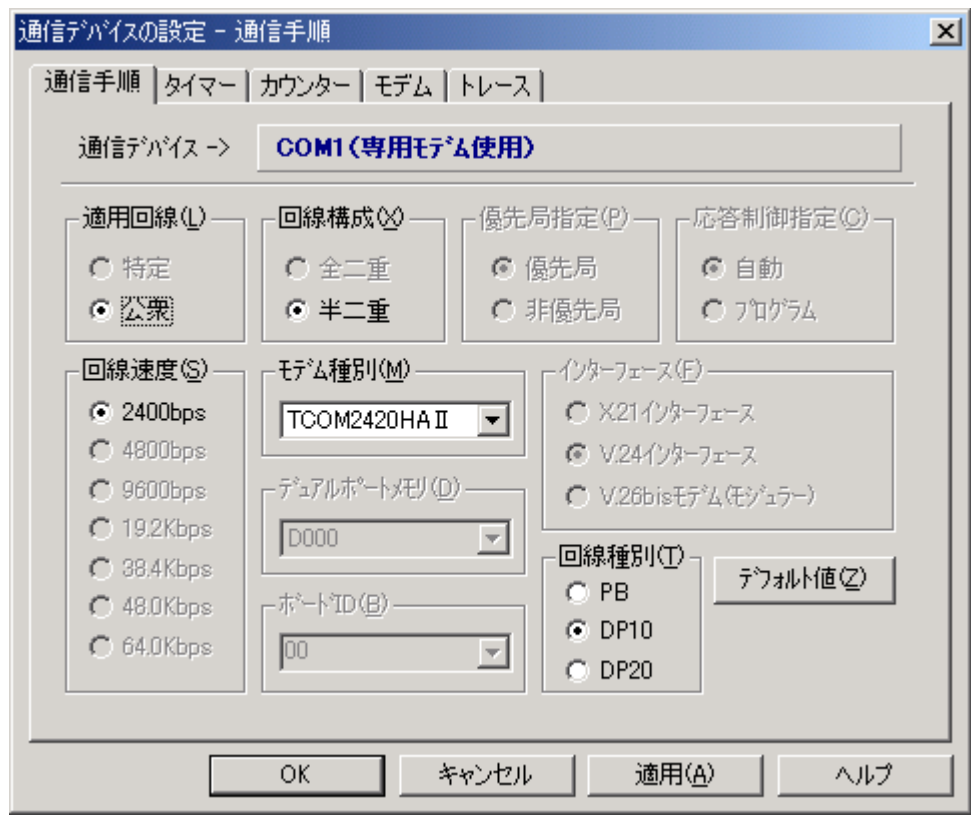

図3.13 通信手順の設定画面

(0)適用回線

使用する回線のタイプを設定します。

・特定 ・・・ 特定回線を使用します。(設定できない通信デバイスがあります。) ・公衆 ・・・ 公衆回線を使用します。 ※TCOM2420HAⅡでは公衆のみとなります。

(2)回線構成

回線の制御方式を設定します。

・全二重 ・・・ 全二重で行います。(設定できない通信デバイスがあります。)

・半二重 … 半二重で行います。

※TCOM2420HA II では半二重のみとなります。

(2)優先局指定

 コンテンションが発生した場合の優先局を設定します。 ・優先局 ・・・・・ 優先局にします。

・非優先局 ・・・ 非優先局にします。

※TCOM2420HAⅡでは選択できません。

(3)応答制御指定

BSCドライバの応答制御の方法を設定します。

・自動 ・・・・・・・・ 接続先の相手からの受信に対する応答をBSCドライバ側で自動応答します この指定をするとプログラム指定に比べて伝送効率が向上します。 ・プログラム ・・・・ RVI送信を行う場合、アプリケーションプログラムとBSCドライバが同期的に 動作する必要があるためこの指定をします。

※TCOM2420HAⅡでは選択できません。

(4)回線速度

通信速度を設定します。 通信ボードを使用する場合は外付けするモデム/NCUの性能によります。 ※TCOM2420HAⅡでは、2400bpsだけ対応しています。

(6)モデム種別/デュアルポートメモリ/ボード ID

この項目は通信デバイスの種類によって異なります。

・モデム種別

 外付けで接続するモデム種別を設定します。 ※現在、TCOM2420HAⅡの1種類をサポートしています。

(6)インターフェース

 インターフェースによって設定できる項目が異なるため、設定する必要のある項目が どれであるかを示す目安となるものです。 ※TCOM2420HAⅡでは選択できません。

(7)回線種別

公衆回線を使用する場合の回線種別を設定します。

·PB …… プッシュ回線の場合、この設定にします。(デフォルト値)

- ・DP10 ・・・ ダイヤルパルス(10PPS)回線の場合、この設定にします。
- ・DP20 ・・・ ダイヤルパルス(20PPS)回線の場合、この設定にします。

(8)デフォルト値

通信手順の設定をデフォルトにします。
## 3.1.2.3 タイマーの設定

ここでは、通信中のタイムアウト値を設定します。

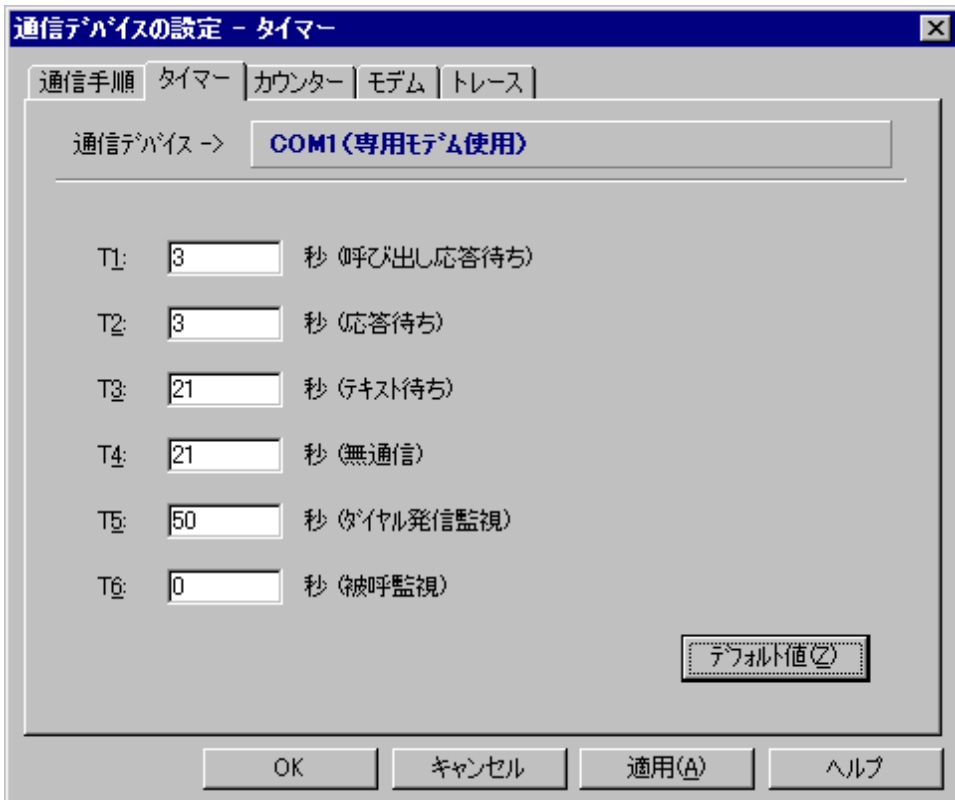

図3.14 タイマーの設定画面(デフォルト値)

 $(1)$ T1~T6

 それぞれ888秒まで指定できます。 O秒を指定した場合、タイムアウトは無効になります。

※T5 : T5タイマーは、0~29を設定した場合は、30秒として保存します。 通常はデフォルトのタイマー値を変更する必要はありません。

※TCOM2420HAⅡではT4タイマーは使用しません。

※TCOM2420HA II を使用する場合で、「3. 1. 1. 2 通信条件の設定(W3-5)」の制御 電文長とデータ電文長を2048バイトにて通信された際に通信が正常に行われない場合は、 以下のタイマー値を目安として変更し、再度実行してください。 例:T2 (応答待ち): 8秒

T3 (テキスト待ち) : 60秒

(2)デフォルト値

タイマーの設定をデフォルトにします。

3. 1. 2. 4 カウンターの設定

ここでは、通信中にタイムアウトが発生した場合の再試行回数を設定します。

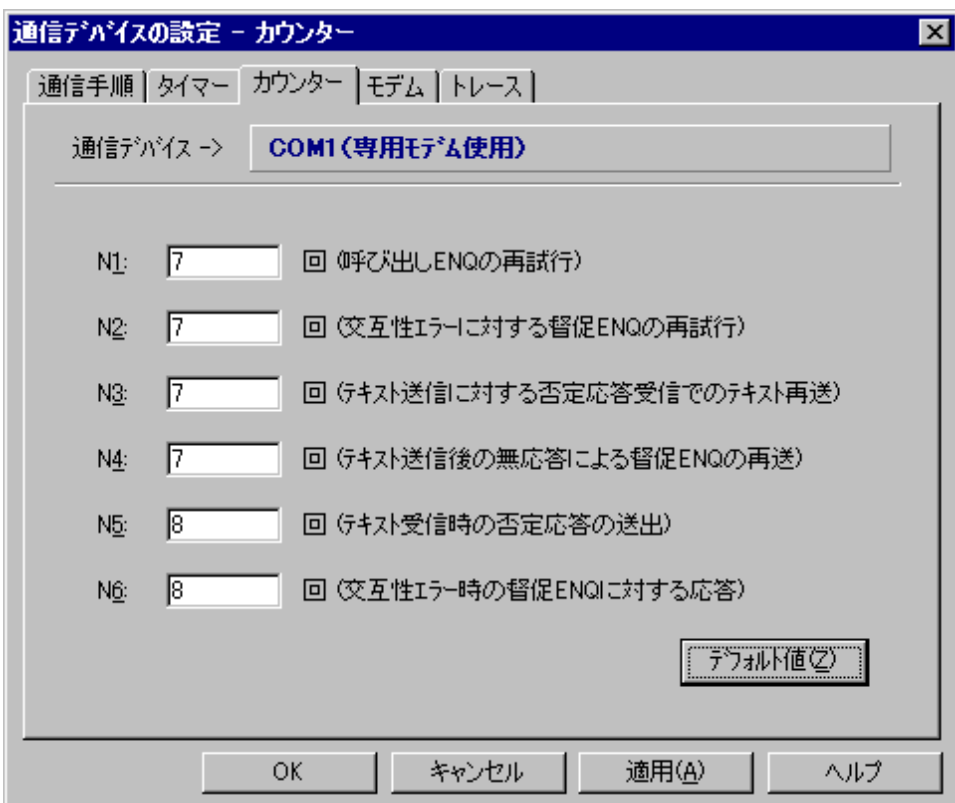

# 図3.15 カウンターの設定画面(デフォルト値)

 $(1)$ N1~N6

 それぞれ888回まで指定できます。 O回を指定した場合は再試行を行いません。 通常はデフォルトのカウンター値を変更する必要はありません。

(2)デフォルト値

カウンターの設定をデフォルトにします。

3. 1. 2. 5 モデムの設定

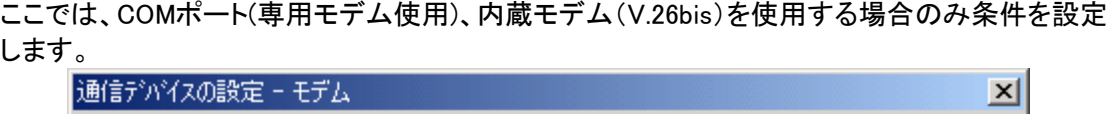

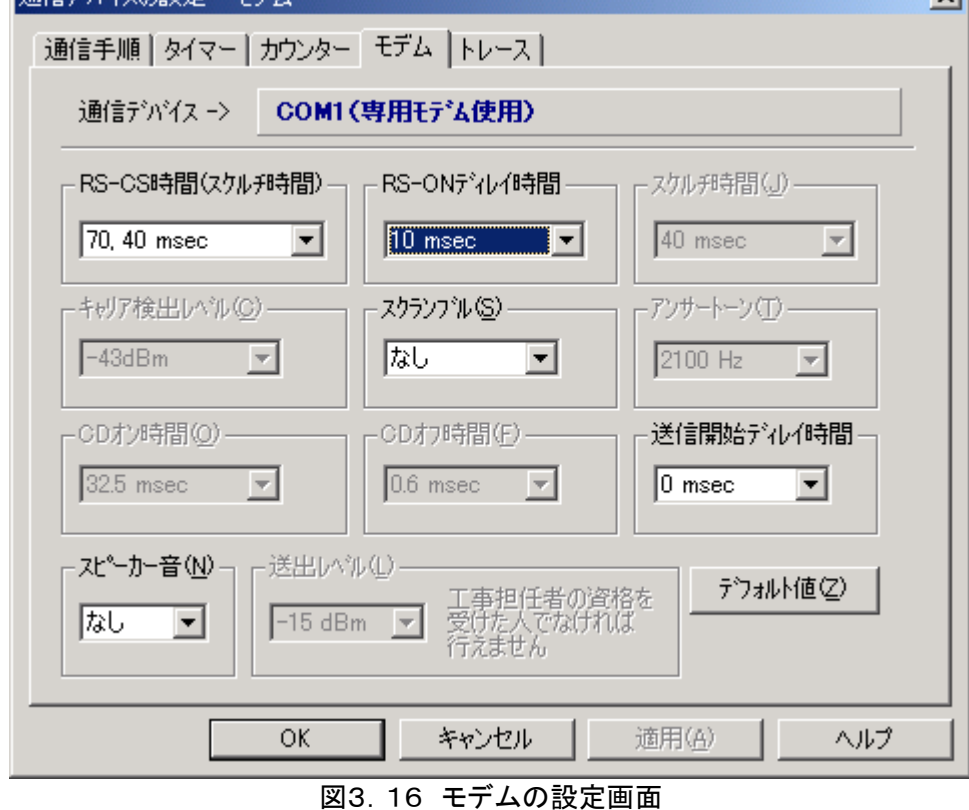

(1)RS-CS 時間 (スケルチ時間)

 RS信号をオンしたあとCS信号をオンするまでの遅延時間を設定します。 40/70/220msec(15/40/150msec)から選択【デフォルト:70,40 msec】

(2)RS-ON ディレイ時間

 RS信号をオンしてからRS信号オン状態になるまでの遅延時間を設定します。 0、10、20、30、40、50 msecから選択【デフォルト: 30 msec】

(2)スケルチ時間

 RS信号をオフしてから受信可能状態になるまでの遅延時間を設定します。 ※TCOM2420HAⅡでは選択できません。

(3)キャリア検出レベル

 受信キャリアの検出レベルを設定します。ホスト側からの信号レベルが非常に小さい場合、 キャリアが送られてきているにも関わらず、CD信号がオンしない場合に検出レベルを下げ、 これを救います。現在では、この様な状態が発生するのは殆ど無いと思われますが、TAの アナログポートを使用して通信する場合、通常のキャリア検出レベルでは、TAから乗るノイ ズ等でキャリアを検出できず、正常に通信ができなくなる場合があります。その場合は、検 出レベルを上げてノイズに反応しないようにします。 ※TCOM2420HAⅡでは選択できません。

(5)スクランブル

 スクランブルをかけるかどうかを設定します。 なし/ありから選択【デフォルト:なし】

(5)アンサートーン

 検出するアンサートーンの周波数を設定します。 COMポート(専用モデム使用)では自動的に判断するため、この項目は無効になります。 ※TCOM2420HAⅡでは選択できません。

(7)CD オン時間

相手局のモデムが、ITU-T の V.26bis の勧告に従った RS/CS 遅延時間で送信するモデム であれば、変更する必要はありませんが、まれに RS.CS 遅延時間が 30~40ms 程度で運用 している場合があるため、その際は変更する必要があります。 ※TCOM2420HAⅡでは選択できません。

(8) CD オフ時間

 ホスト側のモデムがデータ送信後、直ちにキャリアを落とすような運用をしている場合、データ の最後、数ビットがうまく取り込めない時に、強制的に CD オフ時間を延ばし、この問題を救い ます。

※TCOM2420HAⅡでは選択できません。

(9) 送信開始ディレイ時間

 これは、RS オフ後、キャリアの送信をどの程度続けるかを設定する項目で、CD オフ時間と反 対で、ホスト側のデータ復調でこちらからの送信データの最後が欠ける様な場合に時間を延ば します。

0、10、20、30、40、50 msec から選択【デフォルト: 30 msec】

(10)スピーカー音

 COMポート(専用モデム使用)を使用する場合に有効な項目で、通信中にモデムから音を出力 させダイヤルを行っているか等の確認に使用できます。 なし/ありから選択【デフォルト:なし】

(11)送出レベル

 送出レベルはモデムのディプスイッチで設定します。 送出レベルの変更は工事担任者の資格を受けた人でなければ行えません。 ※TCOM2420HAⅡでは選択できません。

(12)デフォルト値

モデムの設定をデフォルトにします。

3. 1. 2. 6 トレースの設定

ここでは、トレースを取得するかを設定します。

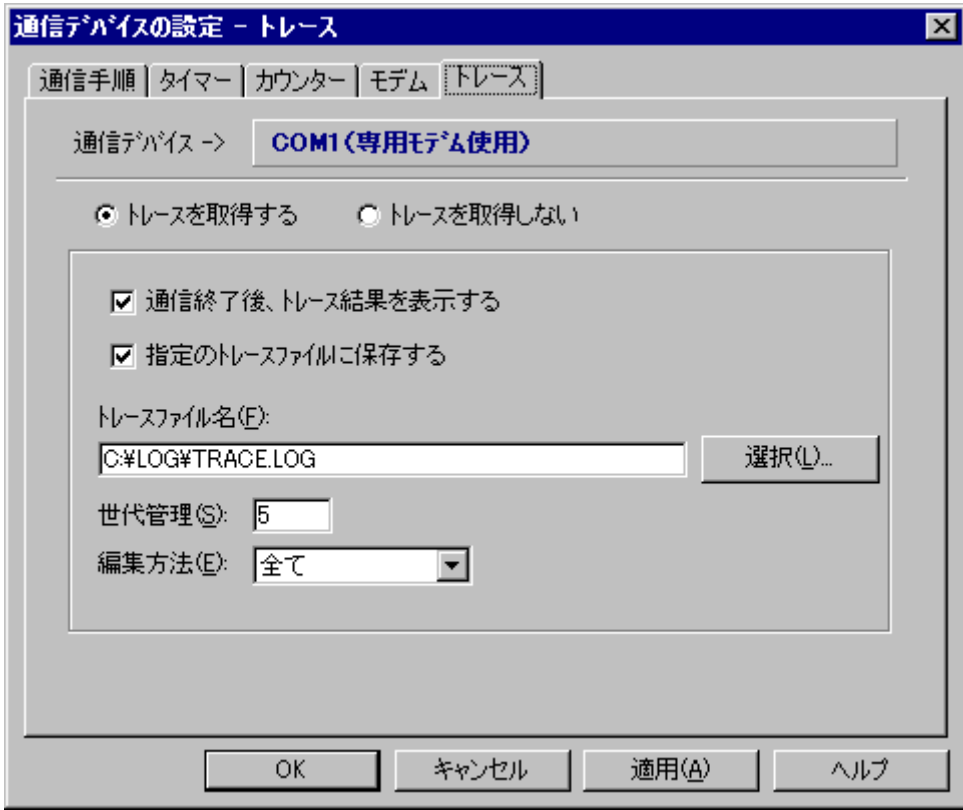

図3.17 トレースの設定画面

(0)トレースを取得する

トレースを取得します。

・通信終了後、トレース結果を表示する

 通信終了後、トレース結果を編集したウィンドウを表示します。 ・指定のトレースファイルに保存する

通信終了後、トレース結果を指定のファイルへ保存します。

・トレースファイル名

指定したファイルにトレース結果を保存します。

・世代管理

 トレースファイルに保存する場合のみ有効で、トレースファイルのバックアップを行いま す。指定した世代数でファイルの拡張子を001、002…という具合にラウンドロビン方式 でバックアップを作成します。99世代まで管理できますが、0を指定した場合は、世代 管理を行いません。

・編集方法

 ・先頭10バイト分 ・・・・・ 制御電文の全てとデータ電文の先頭10バイト分のトレースを 取得します。

・全て ・・・・・ 制御電文、及びデータ電文の全てのトレースを取得します。

(2)トレースを取得しない

トレースを取得しません。

# 3.1.3 起動時間設定

JCAでは、起動監視プログラムを起動しておくことによって、指定時間に通信処理を自動実行す ることができます。ここでは、通信条件を設定した登録名称に自動起動する時間を割り当てます。

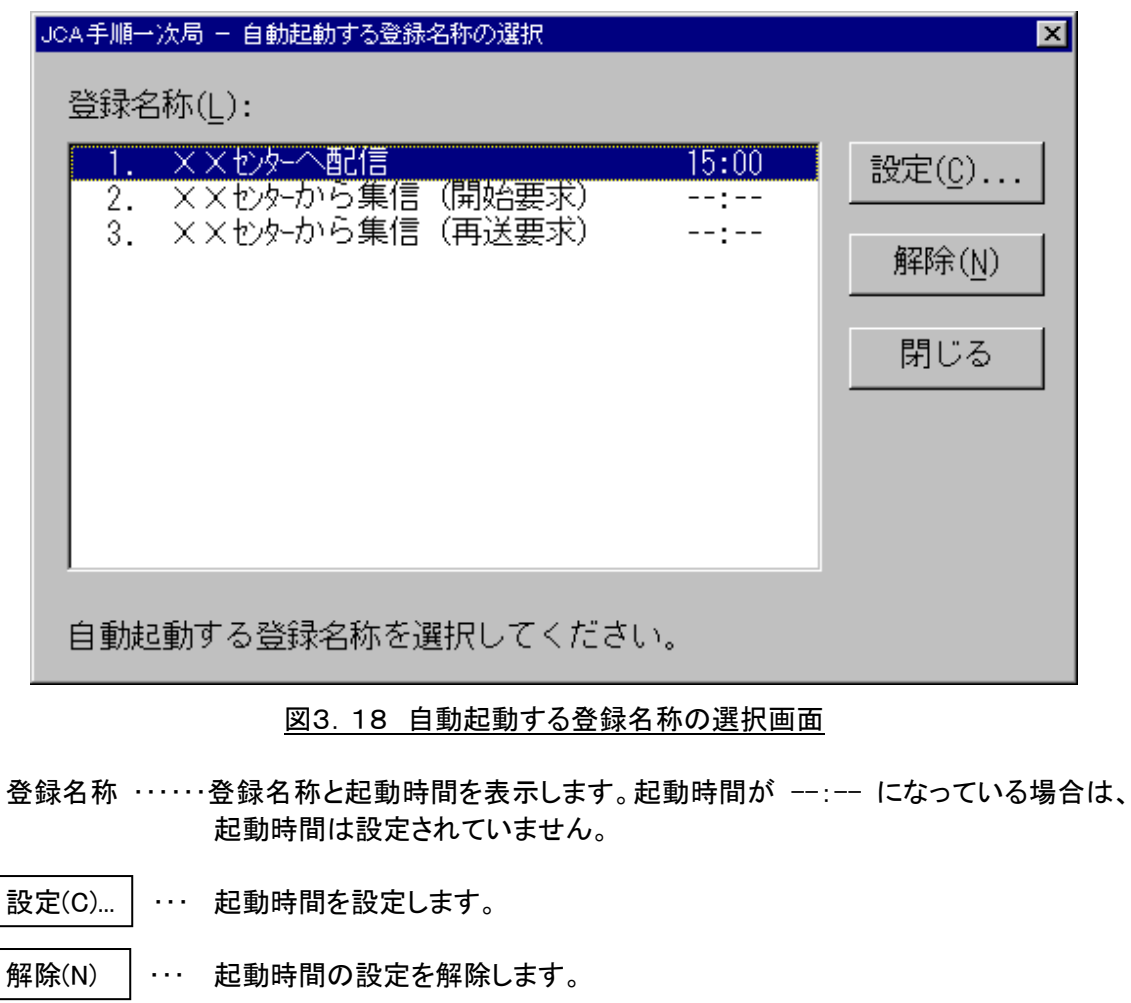

|閉じる | ··· 起動時間の設定を終了します。

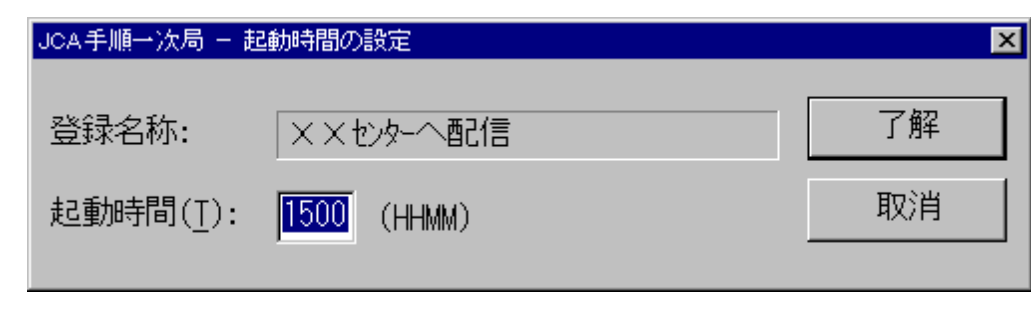

図3.19 起動時間の設定画面

起動時間 …… 自動起動する時間を時分(HHMM)形式の24時間制で設定します。

# 3.1.4 通信実行

通信実行では、設定した登録名称をもとに通信を実行します。 通信中の動作については、「第5章 通信実行時の動作」を参照してください。

# 3.1.5 終了情報

ここでは、通信を行った実行結果を表示します。

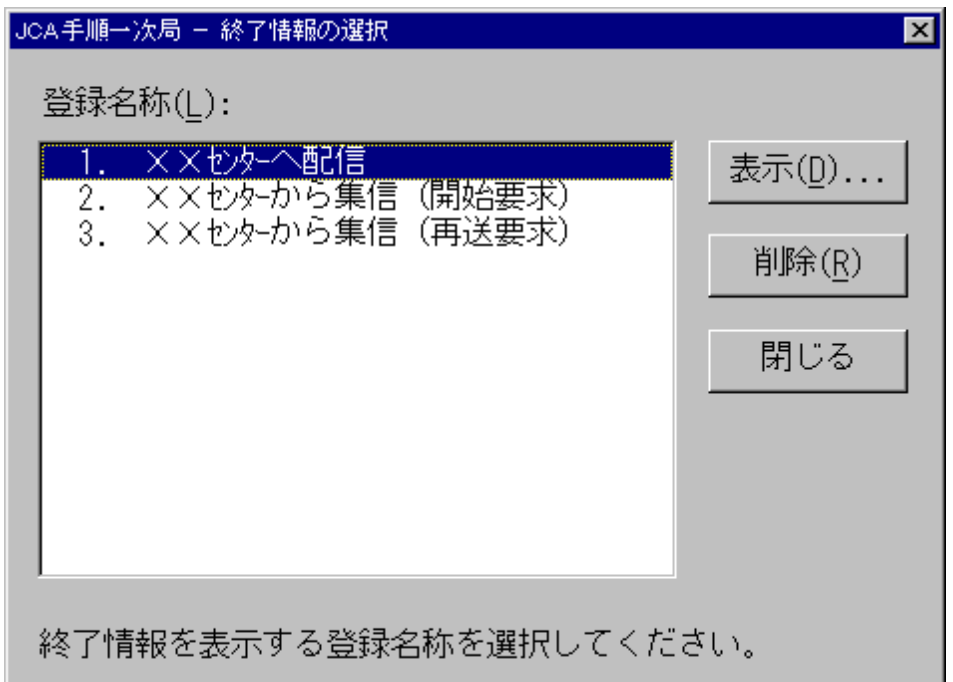

# 図3.20 終了情報の選択画面

登録名称 ・・・・・・ 登録名称一覧が表示されます。

- 表示(D)... │・・・ 選択した登録名称に関連付けられている終了情報を表示します。
- 削除(R) │ … 選択した登録名称に関連付けられている終了情報ファイルを削除します。
- 閉じる │… 終了情報の表示を終了します。

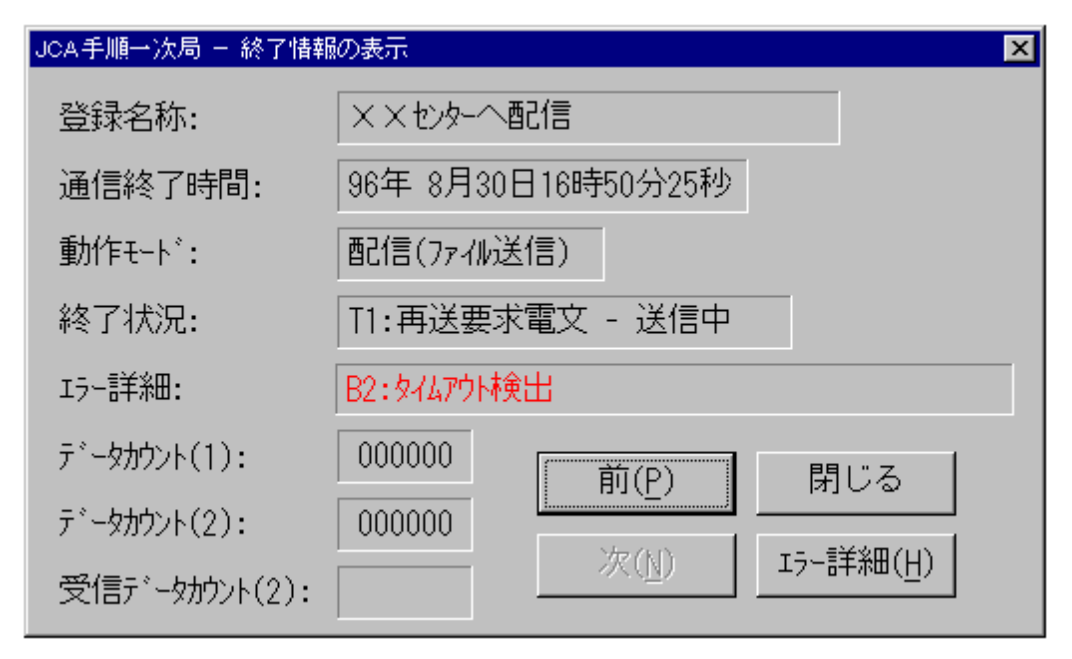

図3.21 終了情報の表示画面

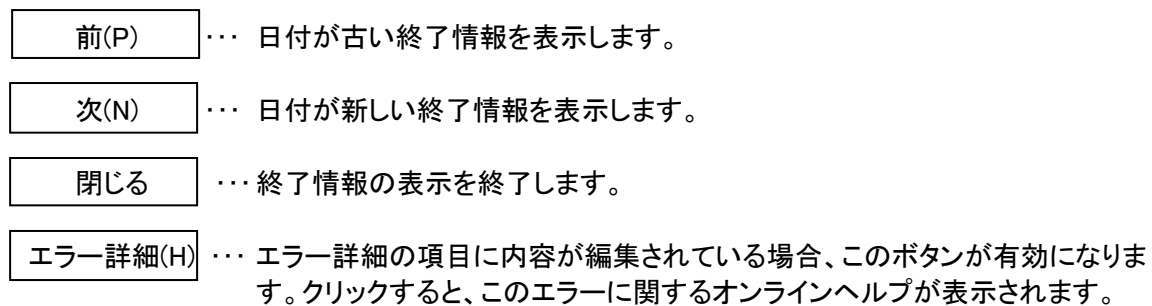

# 3.2 起動時間監視プログラム

このプログラムは、ユーティリティで設定した自動起動する時間を監視するプログラムです。 時間を設定した登録名称を自動起動するには、このプログラムが起動されている必要がありま す。そのため、自動起動を使用する場合は、スタートアップグループにこのプログラムを登録し てください。

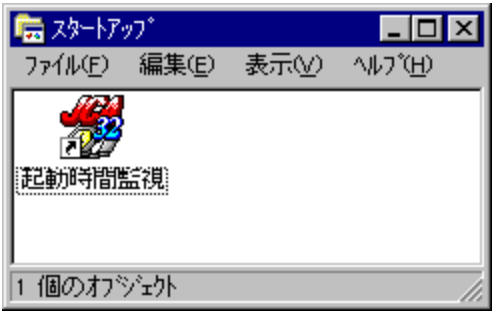

図3.22 スタートアップグループ登録例

# 3.2.1 実行時の状態

このプログラムは、常にアイコン化されている状態で実行されます。

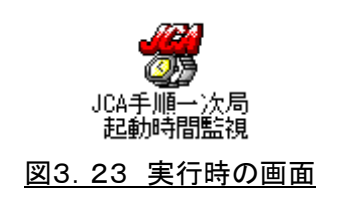

# 3.3 通信実行プログラム

このプログラムは、ユーティリティで設定した登録名称をもとに通信を実行します。 起動するとき、パラメータで登録名称を渡します。 実行時の状態は、「第5章 通信実行時の動作」を参照してください。

# 第4章 ライブラリの使用方法

この章では、JCAが提供しているライブラリをアプリケーションから使用する方法について説明し ます。提供している関数は、表4.1に示す通り、4種類あります。

| 項番           | 関数名                 | モジュール名       | 説明               |
|--------------|---------------------|--------------|------------------|
|              | JcaConfig           | JCACNF32.DLL | 通信を実行する条件を設定します。 |
| $\mathbf{2}$ | <b>HatranConfig</b> | HACNE32.DLL  | 通信デバイスの条件を設定します。 |
| 3            | <b>JcaTrans</b>     | JCA32.DLL    | 通信を実行します。        |
| 4            | JcaEndInfo          | JCACNF32.DLL | 通信結果を表示します。      |

表4.1 関数一覧

以降、各関数について説明します。

#### 4. 1 JcaConfig

通信を実行するための通信条件を設定します。設定した内容は、この DLL が保存されている フォルダに INI ファイル形式(JCA.INI)で保存されます。 最大4/個まで登録できます。

#### C言語での宣言方法

 VOID FAR PASCAL JcaConfig(hWndParent); HWND hWndParent; // 親ウィンドウハンドル

Visual Basic での宣言方法

Declare Sub JcaConfig Lib "JCACNF32.DLL" (ByVal hWndParent As Long)

## パラメータ

hWndParent ・・・・ この関数を使用する親ウィンドウハンドルを指定します。

## 戻り値

戻り値はありません。

## 4. 2 HatranConfig

通信デバイスに関する条件を設定します。設定した内容は、この DLL が保存されているフォル ダに INI ファイル形式(HATRAN.INI)で保存されます。

B言語での宣言方法

VOID FAR PASCAL HatranConfig(hWndParent, lpDevName);

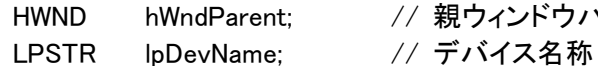

ht; // 親ウィンドウハンドル

### Visual Basic での宣言方法

Declare Sub HatranConfig Lib "HACNF32.DLL" (ByVal hWndParent As Long, ByVal lpDevName As String)

パラメータ

hWndParent ・・・・ この関数を使用する親ウィンドウハンドルを指定します。 lpDevName ・・・・・ デバイス名称の略称を指定します。このパラメータに NULL を指定した 場合は、通信デバイス選択ウィンドウが表示されます。 略称は以下の通りです。

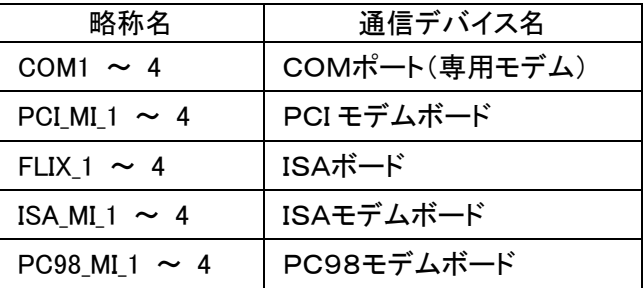

戻り値

戻り値はありません。

## 4.3 JcaTrans

設定してある登録名称をパラメータで渡して通信を実行します。

B言語での宣言方法

 int FAR PASCAL JcaTrans(hWndParent, lpRegName); HWND hWndParent; // 親ウィンドウハンドル LPSTR lpRegName; // 登録名称

## Visual Basic での宣言方法

Declare Function JcaTrans Lib "JCA32.DLL" (ByVal hWndParent As Long,

ByVal lpRegName As String) As Long

#### パラメータ

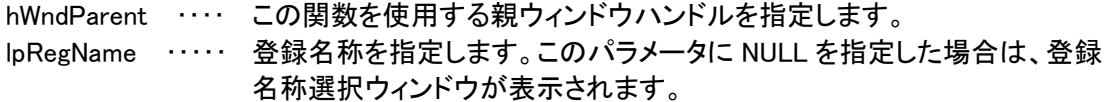

#### 戻り値

正常終了した場合は0を返し、異常終了の場合は0以外の値を返します。 異常終了した場合のエラー詳細は、終了情報ファイルに保存されます。

# 4.4 JcaEndInfo

通信結果を表示します。

B言語での宣言方法

VOID FAR PASCAL JcaEndInfo(hWndParent, lpRegName); HWND hWndParent; // 親ウィンドウハンドル LPSTR lpRegName; 2009 // 登録名称

# Visual Basic での宣言方法

Declare Sub JcaEndInfo Lib "JCACNF32.DLL" (ByVal hWndParent As Long,

ByVal lpRegName As String)

## パラメータ

hWndParent ・・・・ この関数を使用する親ウィンドウハンドルを指定します。 lpRegName ・・・・・ 登録名称を指定します。このパラメータに NULL を指定した場合は、登録 名称選択ウィンドウが表示されます。

#### 戻り値

戻り値はありません。

# 第5章 通信実行時の動作

JCAでは通信を実行した場合、新しくウィンドウを作成し通信状況を表示します。 この章では、そのウィンドウに表示される項目、通信終了時に作成される終了情報ファイルにつ いて説明します。

# 5.1 通信を実行する登録名称の選択

通信を実行する条件が指定されない場合は、登録名称を選択できます。

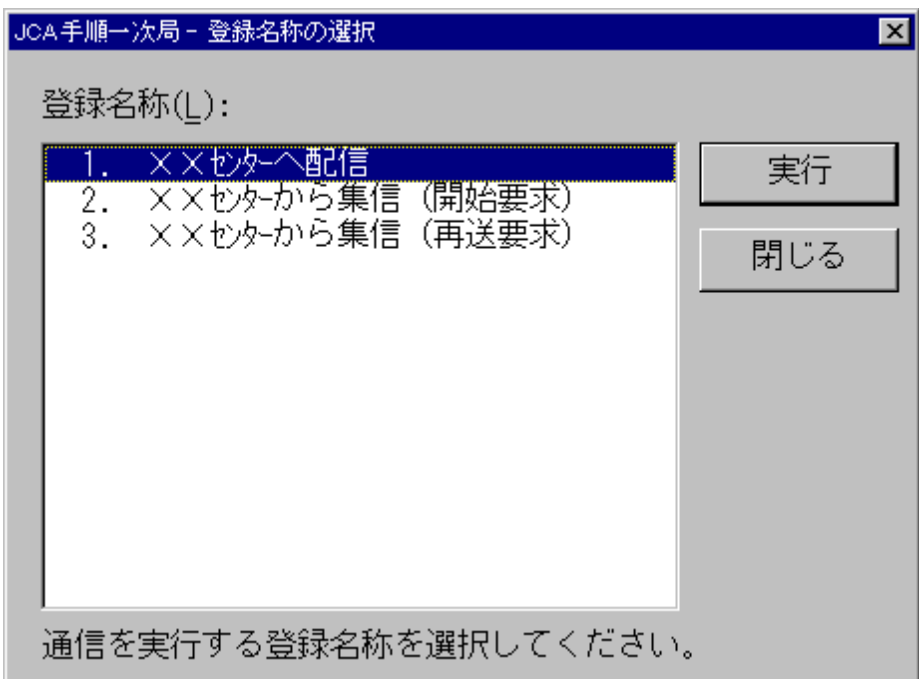

図5.1 登録名称の選択画面

登録名称 ・・・・・・ 登録名称一覧が表示されます。

- 実行 | … 選択した登録名称を実行します。
- 閉じる | … 通信実行を取り消します。

# 5.2 通信実行時の状態

通信を実行した時の状態は、図5. 2に示すウィンドウ表示とアイコン表示の二種類が あります。ここでは、ウィンドウ表示されている場合の各項目について説明します。

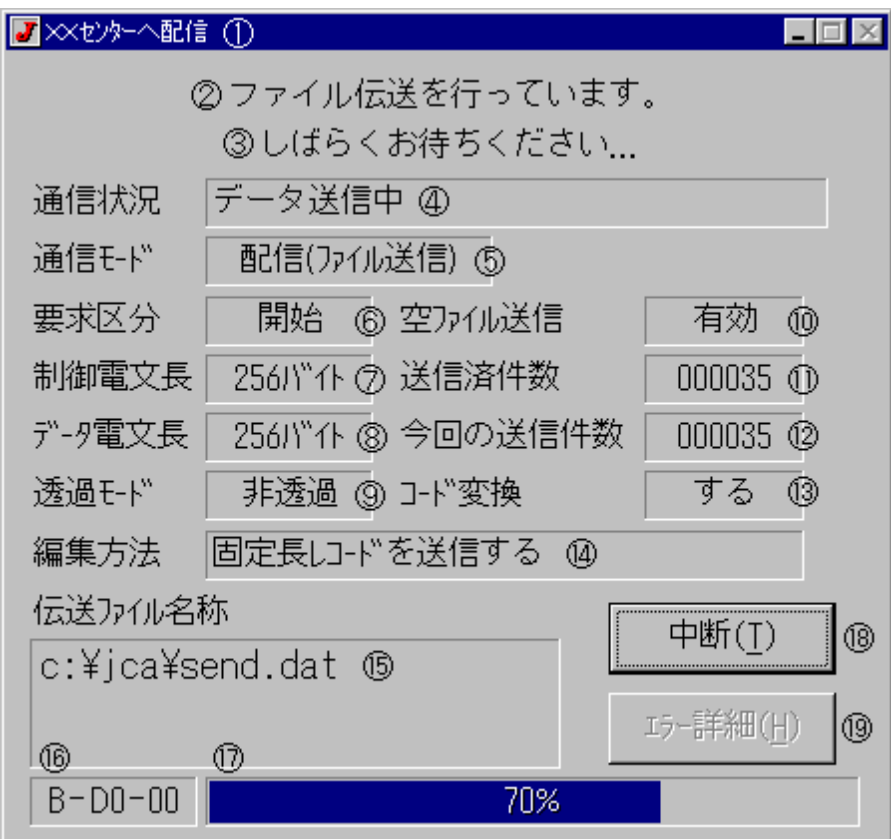

図5.2 通信実行時の状態画面

| 番号                                  | 名称        | 説明                                              |
|-------------------------------------|-----------|-------------------------------------------------|
| $\circledcirc$                      | ウィンドウタイトル | ユーティリティで設定した通信条件の登録名称が表示されます。                   |
| $\circled{2}$                       | ガイダンス1    | ユーティリティで設定したガイダンス(1)が表示されます。                    |
| $\circledS$                         | ガイダンス2    | ユーティリティで設定したガイダンス(2)が表示されます。                    |
| ④                                   | 通信状況      | 実行時の状態を表示します。                                   |
| $\circledS$                         | 通信モード     | 伝送方向を表示します。                                     |
| $\circledast$                       | 要求区分      | 要求区分を表示します。                                     |
| フ                                   | 制御電文長     | 制御電文の長さを表示します。                                  |
| $\circledR$                         | データ電文長    | データ電文の長さを表示します。                                 |
| $\circledS$                         | 透過モード     | 透過モードを表示します。                                    |
| $\circledR$                         | 空ファイル送信   | この項目は、通信モードによって表示する内容が違います。                     |
|                                     | 受信最大数     | 空ファイル送信(配信)………有効か無効を表示します。                      |
|                                     |           | 受信最大レコード数(集信)・・・受信できる最大件数を表示します。                |
| $^{\textcircled{\footnotesize{1}}}$ | 伝送済件数     | 終了件数からの伝送件数を表示します。                              |
| $\circledR$                         | 今回の伝送件数   | 今回の伝送件数を表示します。この項目はユーティリティで設定した伝                |
|                                     |           | 送済件数表示方法の設定によって表示方法が違います。                       |
| $\left( 1\right)$                   | コード変換     | JIS8 コード → EBCDIC コードもしくは EBCDIC コード → JIS8 コード |
|                                     |           | へのコード変換方法を表示します。                                |
| (14)                                | 編集方法      | 伝送ファイルの編集方法を表示します。                              |
| $\circled{1}$                       | 伝送ファイル    | 伝送ファイル名称を表示します。                                 |
| $\circledA$                         | ステータス 1   | この項目は、Ver1.xx までと同様のステータスを表示します。                |
|                                     |           | このステータスは、「動作モード - 状況 - エラー詳細」の形式で表し             |
|                                     |           | ます。それぞれの内容は以下の表5.2を参照してください。                    |
| $\circled{1}$                       | ステータス2    | この項目は、伝送時の状態やエラーが発生した場合の内容を表示                   |
|                                     |           | します。                                            |
| (18)                                | 中断        | このボタンは伝送を中断する場合、クリックします。また、伝送が終了し               |
|                                     |           | た場合には「閉じる」に名称が変わります。                            |
| $\circled{19}$                      | エラー詳細     | 通常は使用できませんが、エラーが発生した場合有効になり、このボタ                |
|                                     |           | ンをクリックしてエラーに関する詳しいオンラインヘルプを参照します。               |

表5.1 表示項目の説明

| ステータス | コード            | 内容                          |  |  |
|-------|----------------|-----------------------------|--|--|
| 動作モード | 0              | 正常終了                        |  |  |
|       | A              | 集信(ファイル受信)                  |  |  |
|       | в              | 配信(ファイル送信)                  |  |  |
|       | $\mathbf C$    | 準備中                         |  |  |
| 終了状況  | 00             | アイドル状態(準備中 / 終了)            |  |  |
|       | DL             | 回線接続中                       |  |  |
|       | TO             | 開始要求電文 - 送信中                |  |  |
|       | T1             | 再送要求電文 - 送信中                |  |  |
|       | T <sub>2</sub> | 開始承認電文 - 受信中                |  |  |
|       | T3             | 終了要求電文 - 送信中 / 終了要求電文 - 受信中 |  |  |
|       | T4             | 終了電文 - 送信中 / 終了電文 - 受信中     |  |  |
|       | T5             | 終了確認電文 - 受信中                |  |  |
|       | D <sub>O</sub> | データ送信中                      |  |  |
|       | D <sub>1</sub> | データ受信中                      |  |  |
| エラー詳細 | <b>OO</b>      | 正常                          |  |  |
|       | E <sub>0</sub> | オペレータキャンセル                  |  |  |
|       | B <sub>0</sub> | ハード異常(BSCドライバ無応答)           |  |  |
|       | <b>B1</b>      | 回線断(DISC 受信)                |  |  |
|       | <b>B2</b>      | タイムアウト検出                    |  |  |
|       | B <sub>3</sub> | データチェックエラー                  |  |  |
|       | <b>B4</b>      | 交互性エラー                      |  |  |
|       | B6             | プロトコル違反した制御文字受信             |  |  |
|       | <b>B7</b>      | 受信長エラー                      |  |  |
|       | R <sub>0</sub> | RVI 送信 / 受信                 |  |  |
|       | A1             | ダイヤル失敗                      |  |  |
|       | A2             | 相手局、話中                      |  |  |
|       | A4             | 相手局、無応答                     |  |  |
|       | D <sub>1</sub> | ディスク I/O エラー                |  |  |
|       | D <sub>2</sub> | 受信最大数に達しました                 |  |  |
|       | TO             | センター側異常通知(ST)               |  |  |
|       | Τ1             | パスワードエラー(NG)                |  |  |
|       | T2             | センター側送信ファイルなし               |  |  |
|       | T3             | データカウント(1)不一致               |  |  |
|       | Τ4             | データカウント(2)不一致               |  |  |
|       | T <sub>5</sub> | ID エラー                      |  |  |
|       | T <sub>6</sub> | 要求区分エラー                     |  |  |
|       | T7             | 端末側送信データなし                  |  |  |
|       | Sa             | 伝送ファイルがオープンできません            |  |  |
|       | Sb             | 伝送ファイルに有効データがありません          |  |  |
|       | Sc             | 伝送ファイルが他のアプリケーションで使用中です     |  |  |
|       | BM             | モデムエラー                      |  |  |

表5.2 ステータスの説明

※エラー詳細に関する詳しい説明は「第5章 エラー処理について」を参照してください。

# 5.3 終了情報ファイルの構成

終了情報ファイルは、1レコード80バイトで構成されています。

| ステータス |    |    |     |     |                          |    |    |  |
|-------|----|----|-----|-----|--------------------------|----|----|--|
|       |    |    | データ | データ | 受信データ                    |    | 登録 |  |
| モード   | 状況 | 詳細 |     |     | カウント(1) カウント(2)  カウント(2) | 日付 | 名称 |  |
|       |    |    |     |     |                          | 24 |    |  |

#### (0)ステータス

通信実行結果のステータスが編集されます。編集されるコードについては、この章の「5.2 通信実行時の状態」を参照してください。

#### (1)データカウント(1)

開始番号からの伝送件数が編集されます。 配信の場合はホストコンピュータから受信した開始承認電文のデータカウント(1)からの伝送 件数が編集されます。

## (2)データカウント(2)

終了件数からの伝送件数が編集されます。

#### (3)受信データカウント(2)

ホストコンピュータから受信した終了電文のデータカウント(2)が編集されます。 配信の場合はスペースが編集されます。

(4)日付

通信の実行を終了した時の日付を表示します。

# (5)登録名称

この通信を実行した登録名称が編集されます。 登録名称の後ろにはスペースが埋められます。

# 第6章 エラー処理について

この章では、エラーが発生した原因と対策方法について説明します。

# 6.1 エラーが発生した理由と対策方法

| 項番             | エラー詳細          |                        | 理由と原因                                                                                                    |  |  |  |
|----------------|----------------|------------------------|----------------------------------------------------------------------------------------------------|--|--|--|
| 1              | E <sub>0</sub> | オペレータキャンセル             | オペレータ指示により、通信を中断した場合に発生します。                                                                                                    |  |  |  |
| $\overline{2}$ | B0.            | ハード異常(BSC ドラ<br>イバ無応答) | 実行する前にダウンロード処理を行わずに COM ポートを使<br>用している場合やケーブルが外れたときに設定されます。こ<br>の場合は、「第2章 ご使用の前に」を参照して正しく準備で<br>きているか確認してください。また、通信中にこのエラーにな<br>る場合は、トレースを取得して確認してください。 |  |  |  |
| 3              | B1             | 回線断<br>(DISC 受信)       | ホストコンピュータが回線を切断してきたとき設定されます。<br>これは、制御電文に設定する内容が誤っていることが考えら<br>れます。この場合は、トレースを取得してみて、通信条件の<br>設定が正しいか確認し設定があっていれば、なぜ切断したか<br>ホストコンピュータの担当者に確認してください。    |  |  |  |
| 4              | B2             | タイムアウト検出               | ホストコンピュータからの応答がなくなったとき設定されます。<br>この場合は、トレースを取得して確認してください。                                                                                               |  |  |  |
| 5              | B3 I           | データチェックエラー             | 回線上に異常が発生したとき設定されます。この場合は、ト<br>レースを取得して確認してください。                                                                                                    |  |  |  |
| 6              | B4             | 交互性エラー                 | 同上                                                                                                    |  |  |  |
| 7              | B6             | プロトコル違反した制<br>御文字受信    | 同上                                                                                                    |  |  |  |
| 8              | <b>B7</b>      | 受信長エラー                 | 指定した電文長と違う長さのデータを受信したとき設定され<br>ます。この場合は、トレースを取得して確認してください。                                                                                              |  |  |  |
| 9              | R <sub>0</sub> | RVI 送信/受信              | RVI 送信もしくは受信したとき設定されます。これは、配信中<br>にホストコンピュータがなんらかの理由でデータを受信できな<br>かった場合や、集信中に受信最大件数に達した場合に発生<br>します。この場合は、ホストコンピュータの担当者に確認し、<br>再送処理を行ってください。           |  |  |  |
| 10             | A1             | ダイヤル失敗                 | 通信ボードで外付けモデムを使用してダイヤルを行ったとき<br>設定されます。この場合は、自動ダイヤルを行うのであれば<br>外付けモデムの設定が自動ダイヤルになっているか、または<br>ダイヤル種別の設定が正しいかなど、モデムの設定を確認し<br>てください。                      |  |  |  |

表6.1 エラーが発生した理由と対策方法

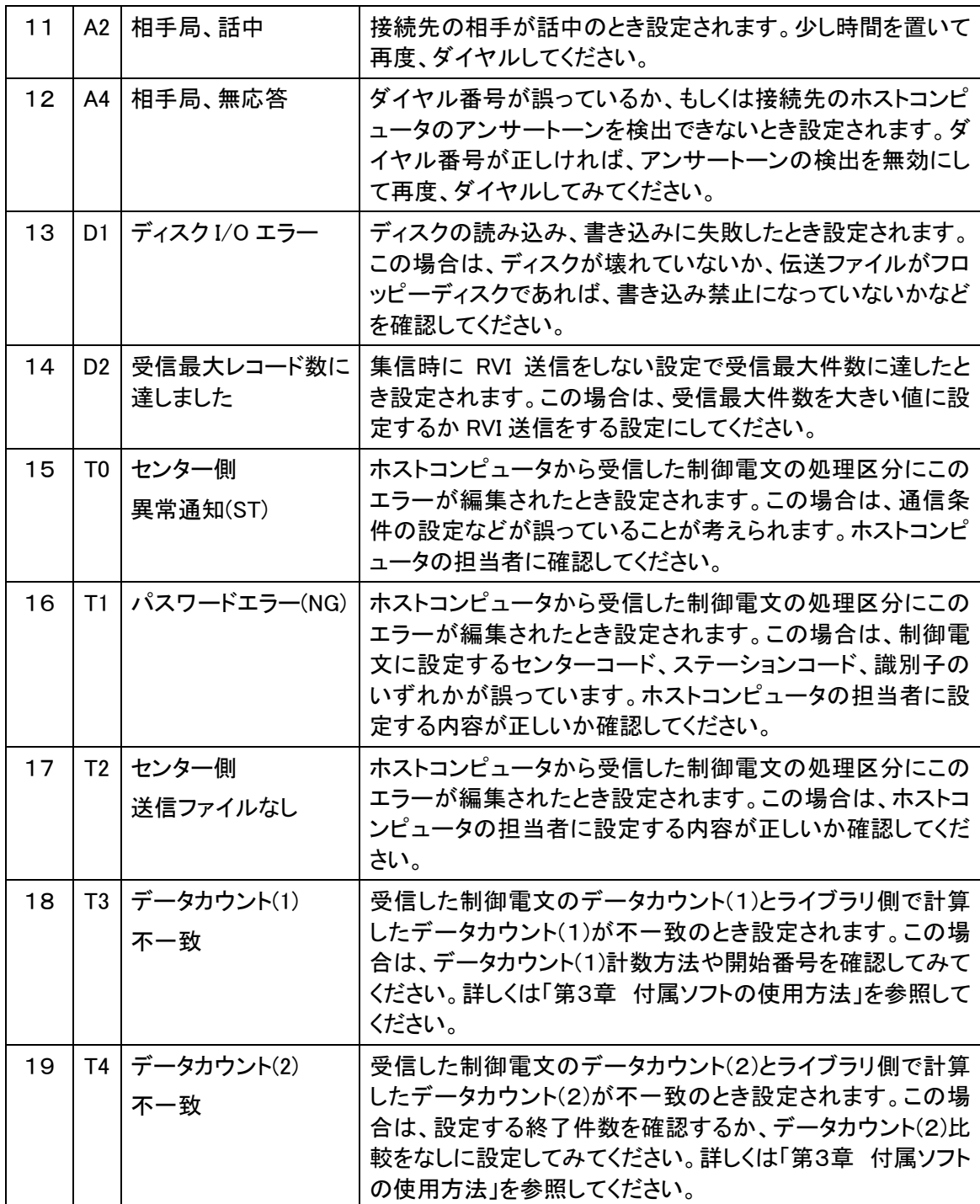

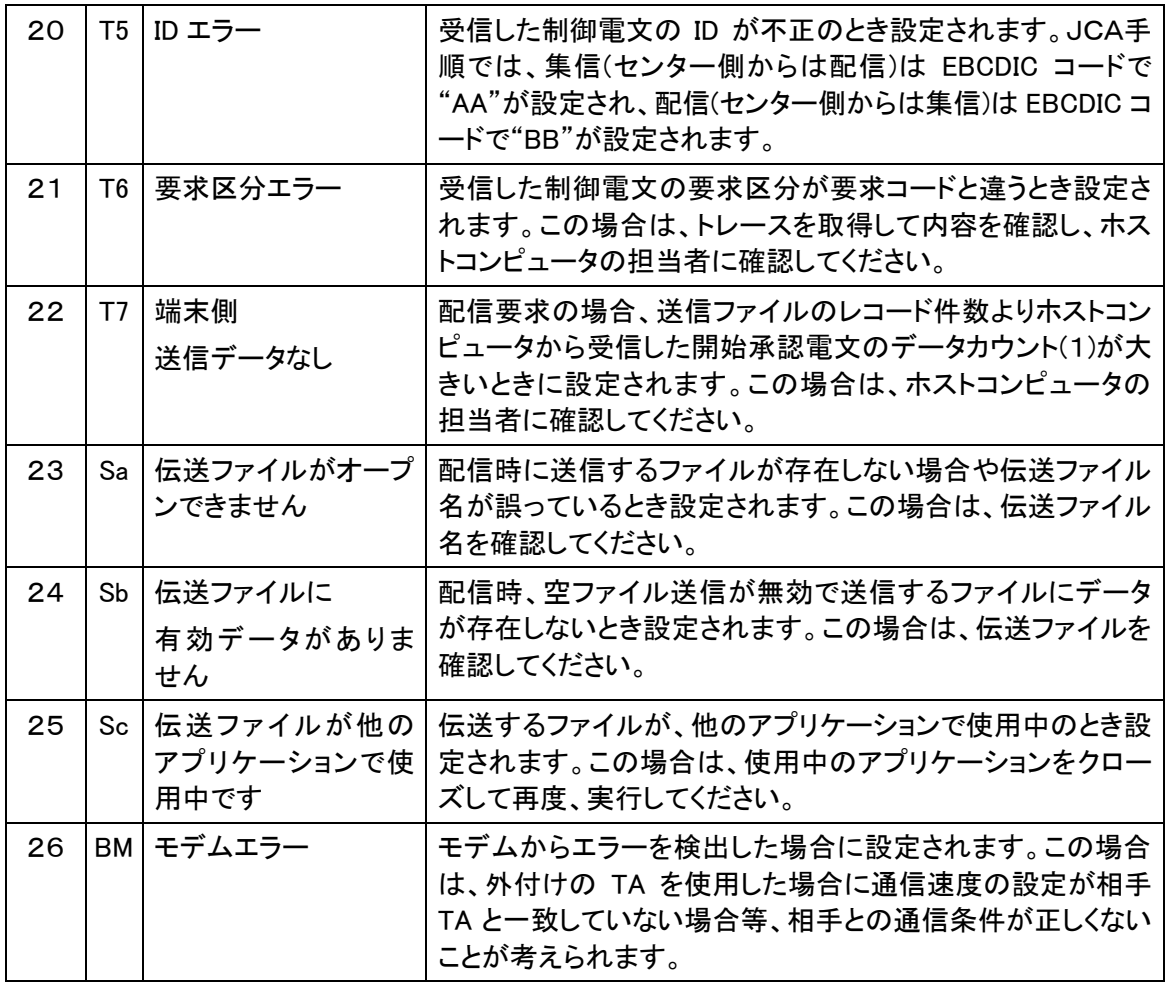

# 6.2 トレース

ユーティリティで通信デバイスにおいて「トレースの取得をする」に設定した場合、通信実行後に 実行結果を編集したウィンドウを表示します。 ここではそのウィンドウの使用方法について説明します。

6.2.1 作成時の状態

このウィンドウは通信を実行するごとにアイコン化の状態で表示します。 タイトルには使用した通信デバイスの略称名が編集されます。

| ■ JCA(一次局).log - メモ帳                                 | <u>니미지</u> |
|------------------------------------------------------|------------|
| ファイル(E) 編集(E) 書式(Q) 表示( <u>V</u> ) ヘルプ(H)            |            |
| ##### トレース開始 2011年 9月13日17時19分51秒 ### 32ビット版 ####### |            |
|                                                      |            |
| [ 通信条件 ]                                             |            |
| 通信デバイス ---> COM1                                     |            |
| モデム種別 ---> TCOM2420HAⅡ                               |            |
| 適用回線 ---> 公衆回線                                       |            |
| 回線構成 ---> 半二重<br>優先局指定 ---> 優先局                      |            |
| 同期文字数 ---> 5個                                        |            |
| 回線速度 ---> 2400bps                                    |            |
| 回線種別 ---> PB                                         |            |
| タイマー(1〜6) ---> 3, 3, 21, 21, 50, 0                   |            |
| カウンター(1〜6) ---> 7, 7, 7, 7, 8, 8                     |            |
| RS-CS遅延時間(スケルチ#間) ---> 70,40msec                     |            |
| RS-ONディレd寺間 ---> 30msec                              |            |
| 送信開始ディレイ時間 ---> 30msec                               |            |
| スケル <del>和</del> 寺間 ---> 40msec                      |            |
| スクランブル ---> なし<br>スピーカ <del>ー音</del> ---> なし         |            |
|                                                      |            |
|                                                      |            |

図6.1 トレース結果ウィンドウ画面

### 6.2.2 内容の説明

トレースは例の示す通りに BSC ドライバとの応答内容を編集して表示します。 編集内容が20Kバイトのバッファをオーバーした場合はそれまでの内容をクリアして 新しく編集します。

- ▼ ・・・・・・ BSC ドライバに要求した内容です。
- ▲ …… 要求に対する返答です。

送受信したデータの内容は16進数で表示してあります。

6.2.3 トレースサンプル

・編集方法で「全て」を選択した場合。

##### トレース開始 2011 年 9 月 13 日 17 時 19 分 51 秒 ### 32 ピット版 #######

```
 [ 通信条件 ] 
通信デバイス ---> COM1
 モデム種別 ---> TCOM2420HAⅡ 
 適用回線 ---> 公衆回線 
 回線構成 ---> 半二重 
 優先局指定 ---> 優先局 
 同期文字数 ---> 5 個 
 回線速度 ---> 2400bps 
 回線種別 ---> PB 
9<sup>4</sup>7 –(1 \sim 6) ---> 3, 3, 21, 21, 50, 0
\pi<sup>+</sup>/<sub>2</sub>\rightarrow (1~6) ---> 7, 7, 7, 7, 8, 8
 RS-CS 遅延時間(スケルチ時間) ---> 70,40msec 
RS-ON ディレイ時間 --> 30msec
 送信開始ディレイ時間 ---> 30msec 
 スケルチ時間 ---> 40msec 
 スクランブル ---> なし 
 スピーカー音 ---> なし
```
------------------------------------------------------

```
17:19:51 | ▼初期化コマント 1(AT<cr>)
17:19:51 | ▲ステータス受信(OK<cr><lf>) - [正常終了(00)]
17:19:52 ▼初期化コマント 2(AT*Y1くcr>)
17:19:52 ▲ステータス受信(OK<cr><lf>) - [正常終了(00)]
17:19:52 ▼初期化コマント 3(ATS1<cr>)
17:19:53 ▲ステータス受信(OK<cr><lf>) - [正常終了(00)]
17:19:53 ▼初期化コマント 4(ATX0<cr>)
17:19:53 ▲ステータス受信(OK<cr><lf>) - [正常終了(00)]
17:19:54 ▼初期化コマント 5(ATP0<cr>)
17:19:54 ▲ステータス受信(OK<cr><lf>) - [正常終了(00)]
|| || || || || ||
17:19:54|▼ダイヤル要求(CN) - [ダイヤル番号 = 222] 
17:20:04|▲ステータス受信(CONNECT<cr><lf>) - [正常終了(00)]
17:20:04|▼ENQ 送信 
17:20:04|▲ACK0 受信 
17:20:04|▼データ送信(SD) - [テキストタイプ = STX~ETX][サイズ = 128] 
         |[01][ C2 C2 F0 F1 F1 F1 F0 F9 F1 F3 F3 F0 F0 F0 F0 F0 F0 F0 F0 F0 F0 F0 F0 F0 F0 ] 
         |[02][ F0 F0 F0 F0 F0 F0 F1 F0 F0 F0 F0 F0 F0 F0 F0 F0 F0 F0 F0 40 40 40 40 40 40 ] 
         |[03][ 40 40 40 40 40 40 40 40 40 40 40 40 40 40 40 40 40 40 40 40 40 40 40 40 40 ] 
         |[04][ 40 40 40 40 40 40 40 40 40 40 40 40 40 40 40 40 40 40 40 40 40 40 40 40 40 ] 
         |[05][ 40 40 40 40 40 40 40 40 40 40 40 40 40 40 40 40 40 40 40 40 40 40 40 40 40 ] 
         |[06][ 40 40 40 ] 
17:20:05|▲ACK1 受信 
17:20:05|▼EOT 送信 
17:20:06|▲ENQ 受信 
17:20:06|▼ACK0 送信 
17:20:07|▲データ受信(RD) - [テキストタイプ = STX~ETX][サイス' = 128]
         |[01][ C2 C2 F1 F0 F1 F1 F0 F9 F1 F3 F3 F0 F0 F0 F0 F0 F0 F0 F0 F0 F0 F0 F0 F0 F0 ] 
         |[02][ F0 F0 F0 F0 F0 F0 F1 F0 F0 F0 F0 F0 F0 F0 F0 F0 F0 F0 F0 40 40 40 40 40 40 ] 
         |[03][ 40 40 40 40 40 40 40 40 40 40 40 40 40 40 40 40 40 40 40 40 40 40 40 40 40 ] 
         |[04][ 40 40 40 40 40 40 40 40 40 40 40 40 40 40 40 40 40 40 40 40 40 40 40 40 40 ] 
         |[05][ 40 40 40 40 40 40 40 40 40 40 40 40 40 40 40 40 40 40 40 40 40 40 40 40 40 ]
```
 |[06][ 40 40 40 ] |[CRC1=AF38][CRC2=AF38] 17:20:07|▼ACK1 送信 17:20:08|▲EOT 受信 17:20:08|▼ENQ 送信 17:20:08|▲ACK0 受信 17:20:08|▼データ送信(SD) - [テキストタイプ = STX~ETX][サイズ = 128] |[01][ E3 C3 D6 D4 F2 F4 F2 F0 C8 C1 F2 D4 D6 C4 C5 D4 E3 C3 D6 D4 F5 F6 D2 C6 C8 ] |[02][ C1 00 00 00 C6 00 00 F2 F4 F0 F0 C2 D7 E2 C8 C1 D3 C6 C4 E4 D7 D3 C5 E7 C4 ] |[03][ C1 E3 C1 D4 D6 C4 C5 D4 E5 F2 F6 C2 C9 E2 F5 F6 F0 F0 F0 C2 D7 E2 C4 C1 E3 ] |[04][ C1 D4 D6 C4 C5 D4 E5 F9 F0 61 E5 F3 F4 61 E5 F4 F2 C2 C9 E2 61 C1 F1 C2 F2 ] |[05][ C3 F3 C4 F4 C5 F5 C6 F6 C7 F7 C8 F8 C9 F9 D1 F0 D2 C1 D3 C2 D4 C3 D5 C4 D6 ] |[06][ C5 D7 C6 ] 17:20:09|▲ACK1 受信 17:20:09|▼データ送信(SD) - [テキストタイプ = STX~ETX][サイズ = 128] |[01][ E3 C3 D6 D4 F2 F4 F2 F0 C8 C1 F2 D4 D6 C4 C5 D4 E3 C3 D6 D4 F5 F6 D2 C6 C8 ] |[02][ C1 00 00 00 C6 00 00 F2 F4 F0 F0 C2 D7 E2 C8 C1 D3 C6 C4 E4 D7 D3 C5 E7 C4 ] |[03][ C1 E3 C1 D4 D6 C4 C5 D4 E5 F2 F6 C2 C9 E2 F5 F6 F0 F0 F0 C2 D7 E2 C4 C1 E3 ] |[04][ C1 D4 D6 C4 C5 D4 E5 F9 F0 61 E5 F3 F4 61 E5 F4 F2 C2 C9 E2 61 C1 F1 C2 F2 ] |[05][ C3 F3 C4 F4 C5 F5 C6 F6 C7 F7 C8 F8 C9 F9 D1 F0 D2 C1 D3 C2 D4 C3 D5 C4 D6 ] |[06][ C5 D7 C6 ] 17:20:10|▲ACK0 受信 17:20:10|▼データ送信(SD) - [テキストタイプ = STX~ETX][サイス' = 128] |[01][ E3 C3 D6 D4 F2 F4 F2 F0 C8 C1 F2 D4 D6 C4 C5 D4 E3 C3 D6 D4 F5 F6 D2 C6 C8 ] |[02][ C1 00 00 00 C6 00 00 F2 F4 F0 F0 C2 D7 E2 C8 C1 D3 C6 C4 E4 D7 D3 C5 E7 C4 ] |[03][ C1 E3 C1 D4 D6 C4 C5 D4 E5 F2 F6 C2 C9 E2 F5 F6 F0 F0 F0 C2 D7 E2 C4 C1 E3 ] |[04][ C1 D4 D6 C4 C5 D4 E5 F9 F0 61 E5 F3 F4 61 E5 F4 F2 C2 C9 E2 61 C1 F1 C2 F2 ] |[05][ C3 F3 C4 F4 C5 F5 C6 F6 C7 F7 C8 F8 C9 F9 D1 F0 D2 C1 D3 C2 D4 C3 D5 C4 D6 ] |[06][ C5 D7 C6 ] 17:20:11|▲ACK1 受信 17:20:12|▼データ送信(SD) - [テキストタイプ = STX~ETX][サイス' = 128] |[01][ C2 C2 F9 F0 F1 F1 F0 F9 F1 F3 F3 F0 F0 F0 F0 F0 F0 F0 F0 F0 F0 F0 F0 F0 F0 ] |[02][ F0 F0 F0 F0 F0 F0 F1 F0 F0 F0 F0 F0 F5 F0 F0 F0 F0 F0 F5 40 40 40 40 40 40 ] |[03][ 40 40 40 40 40 40 40 40 40 40 40 40 40 40 40 40 40 40 40 40 40 40 40 40 40 ] |[04][ 40 40 40 40 40 40 40 40 40 40 40 40 40 40 40 40 40 40 40 40 40 40 40 40 40 ] |[05][ 40 40 40 40 40 40 40 40 40 40 40 40 40 40 40 40 40 40 40 40 40 40 40 40 40 ] |[06][ 40 40 40 ] 17:20:13|▲ACK0 受信 17:20:13|▼EOT 送信 17:20:14|▲ENQ 受信 17:20:14|▼ACK0 送信 17:20:15|▲データ受信(RD) - [テキストタイプ = STX~ETX][サイス' = 128] |[01][ C2 C2 F2 F0 F1 F1 F0 F9 F1 F3 F3 F0 F0 F0 F0 F0 F0 F0 F0 F0 F0 F0 F0 F0 F0 ] |[02][ F0 F0 F0 F0 F0 F0 F1 F0 F0 F0 F0 F0 F5 F0 F0 F0 F0 F0 F5 40 40 40 40 40 40 ] |[03][ 40 40 40 40 40 40 40 40 40 40 40 40 40 40 40 40 40 40 40 40 40 40 40 40 40 ] |[04][ 40 40 40 40 40 40 40 40 40 40 40 40 40 40 40 40 40 40 40 40 40 40 40 40 40 ] |[05][ 40 40 40 40 40 40 40 40 40 40 40 40 40 40 40 40 40 40 40 40 40 40 40 40 40 ] |[06][ 40 40 40 ] |[CRC1=075F][CRC2=075F] 17:20:15|▼ACK1 送信 17:20:16|▲EOT 受信 17:20:16|▼DLE・EOT 送信 17:20:16|▲ステータス受信 - [正常終了(00)]

##### トレース終了 2011 年 9 月 13 日 17 時 20 分 16 秒 ### 32 ピット版 ########

・編集方法で「先頭10バイト分」を選択した場合。

##### トレース開始 2011 年 9 月 13 日 17 時 31 分 20 秒 ### 32 ピット版 ########

 [ 通信条件 ] 通信デバイス ---> COM1 モデム種別 ---> TCOM2420HAⅡ 適用回線 ---> 公衆回線 回線構成 ---> 半二重 優先局指定 ---> 優先局 同期文字数 ---> 5 個 回線速度 ---> 2400bps 回線種別 ---> PB  $9$ <sup> $4$ </sup> $7$  – $(1$   $\sim$  6) ---> 3, 3, 21, 21, 50, 0 カウンター(1~6) ---> 7, 7, 7, 7, 8, 8 RS-CS 遅延時間(スケルチ時間) ---> 70,40msec RS-ON ディレイ時間 ---> 30msec 送信開始ディレイ時間 ---> 30msec スケルチ時間 ---> 40msec スクランブル ---> なし スピーカー音 ---> なし

------------------------------------------------------

17:31:20 ▼初期化コマント 1(ATくcr>) 17:31:20 ▲ステータス受信(OK<cr><lf>) - [正常終了(00)] 17:31:20|▼初期化コマンド 2(AT\*Y1<cr>) 17:31:21 ▲ステータス受信(OK<cr><lf>) - [正常終了(00)] 17:31:21 ▼初期化コマント 3(ATS1<cr>) 17:31:21 ▲ステータス受信(OK<cr><lf>) - [正常終了(00)] 17:31:22 ▼初期化コマント 4(ATX0<cr>) 17:31:22|▲ステータス受信(OK<cr><lf>) - [正常終了(00)] 17:31:22 ▼初期化コマント 5(ATP0くcr>) 17:31:22 ▲ステータス受信(OK<cr><lf>) - [正常終了(00)] || || || || || || 17:31:22|▼ダイヤル要求(CN) - [ダイヤル番号 = 222] 17:31:32|▲ステータス受信(CONNECT<cr><lf>) - [正常終了(00)] 17:31:32|▼ENQ 送信 17:31:33|▲ACK0 受信 17:31:33|▼データ送信(SD) - [テキストタイプ = STX~ETX][サイズ = 128] |[01][ C2 C2 F0 F1 F1 F1 F0 F9 F1 F3 ] 17:31:34|▲ACK1 受信 17:31:34|▼EOT 送信 17:31:35|▲ENQ 受信 17:31:35|▼ACK0 送信 17:31:36 ▲データ受信(RD) - [テキストタイプ = STX~ETX][サイス' = 128] |[01][ C2 C2 F1 F0 F1 F1 F0 F9 F1 F3 ] |[CRC1=AF38][CRC2=AF38] 17:31:36|▼ACK1 送信 17:31:36|▲EOT 受信 17:31:36|▼ENQ 送信 17:31:37|▲ACK0 受信 17:31:37|▼テータ送信(SD) - [テキストタイプ = STX∼ETX][サイス' = 128] |[01][ E3 C3 D6 D4 F2 F4 F2 F0 C8 C1 ] 17:31:38|▲ACK1 受信 17:31:38 ▼データ送信(SD) - [テキストタイプ = STX~ETX][サイス' = 128] |[01][ E3 C3 D6 D4 F2 F4 F2 F0 C8 C1 ] 17:31:39|▲ACK0 受信 17:31:39|▼データ送信(SD) - [テキストタイプ = STX~ETX][サイズ = 128]

```
 |[01][ E3 C3 D6 D4 F2 F4 F2 F0 C8 C1 ] 
17:31:40|▲ACK1 受信 
17:31:40|▼データ送信(SD) - [テキストタイプ = STX~ETX][サイズ = 128] 
         |[01][ E3 C3 D6 D4 F2 F4 F2 F0 C8 C1 ] 
17:31:41|▲ACK0 受信 
17:31:41|▼データ送信(SD) - [テキストタイプ = STX~ETX][サイズ = 128] 
         |[01][ E3 C3 D6 D4 F2 F4 F2 F0 C8 C1 ] 
17:31:42|▲ACK1 受信 
17:31:42|▼データ送信(SD) - [テキストタイプ = STX~ETX][サイズ = 128] 
         |[01][ C2 C2 F9 F0 F1 F1 F0 F9 F1 F3 ] 
17:31:43|▲ACK0 受信 
17:31:43|▼EOT 送信 
17:31:44|▲ENQ 受信 
17:31:44|▼ACK0 送信 
17:31:45|▲データ受信(RD) - [テキストタイプ = STX∼ETX][サイス' = 128]
         |[01][ C2 C2 F2 F0 F1 F1 F0 F9 F1 F3 ] 
         |[CRC1=075F][CRC2=075F] 
17:31:45|▼ACK1 送信 
17:31:45|▲EOT 受信 
17:31:45|▼DLE・EOT 送信 
17:31:46|▲ステータス受信 - [正常終了(00)]
```

```
##### トレース終了 2011 年 9 月 13 日 17 時 31 分 46 秒 ### 32 ピット版 ########
```
# 第7章 動作仕様マトリクス

#### この章は、弊社JCA手順通信プログラムの動作仕様のマトリクスです。

#### 7. 1 動作仕様マトリクス *スト*のコンピューター インター インター インター インター インター インター インター <mark>表7. 1 JCAマトリクス(TCOM2420HAⅡ対応)</mark>

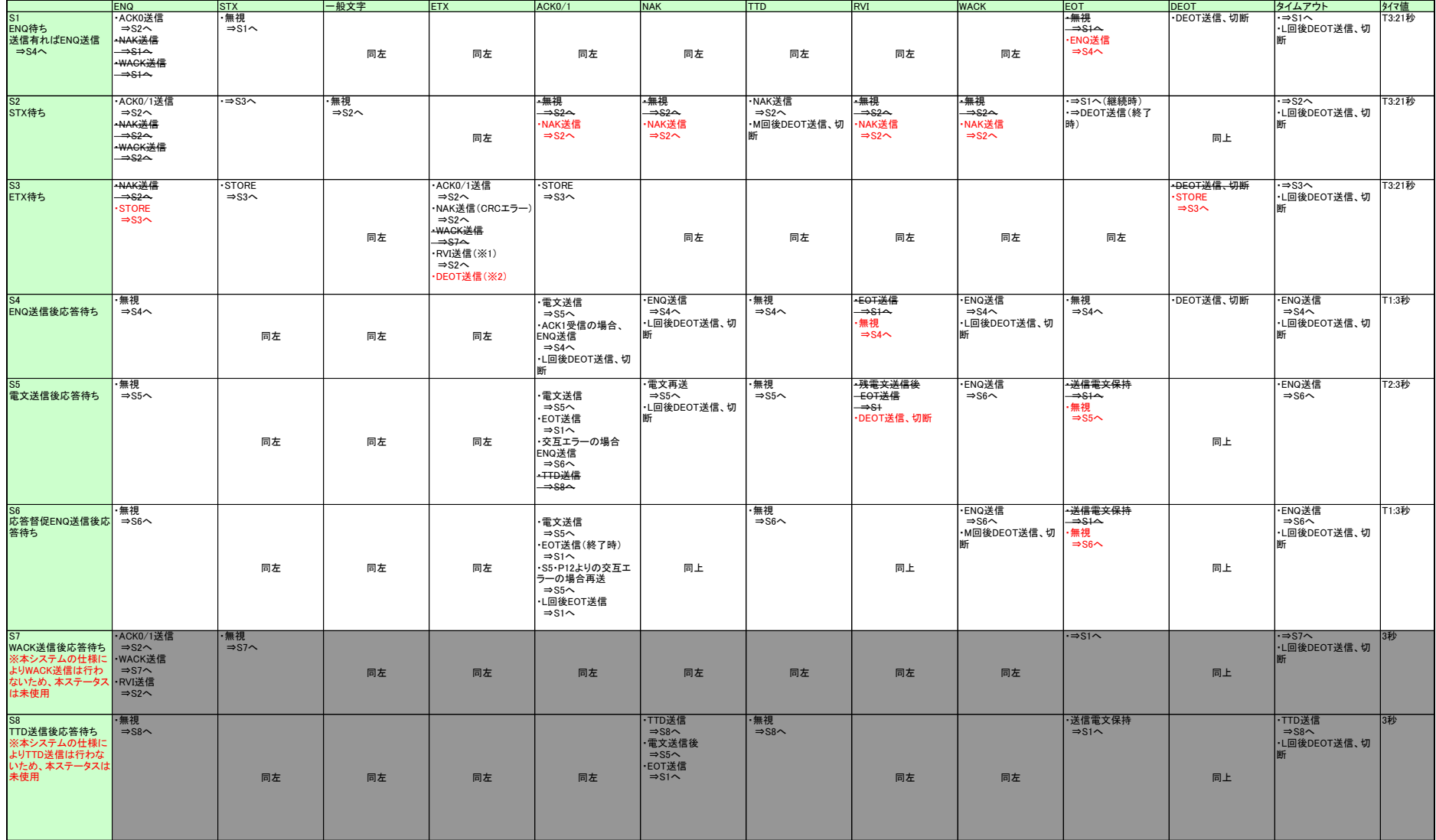

※L=7 M=15(JCA手順リトライカウンタ デフォルト値) ※1 集信時の最大件数到達時、RVI送信すると設定した場合<br>※2 集信時の最大件数到達時、DEOT送信すると設定した場合

# 付録 A 標準伝送手順·J-手順仕様

(注)本資料は下記資料より抜粋したものです。

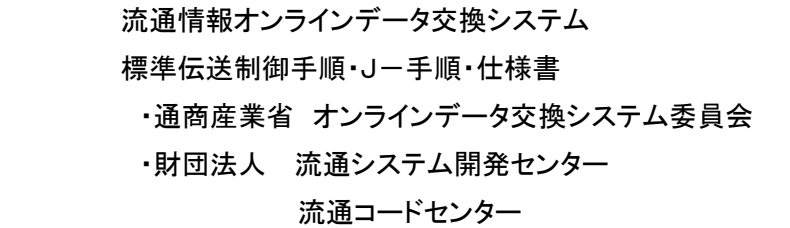

# Ⅲ.データ交換標準方式の概要

- 1. 標準方式の適用範囲
	- (1)発注企業とその取引先との間でオンラインのデータ交換をする場合に適用する。 (情報中継センター等を介してデータ交換を行う場合にも準拠する。)
	- (2)今後、流通業がオンライン・システムを採用するときの指標であって、既に実施中の システムの適用を拘束するものではない。
- 2. J-手順はBSC(Binary Synchronous Communications)通信手順に準拠する。
- 3. 今後、データ通信(DDX方式)等の新技術が一般に普及した場合はその時点で標準方式を 再度検討する。(方向としては従来の標準方式に追加という形で検討する。)
- 4. 通信回線は公衆回線を使用し、取引先の端末起動方式によるものとする。

# **Ⅳ. 伝送制御手順仕様**

1. 伝送仕様

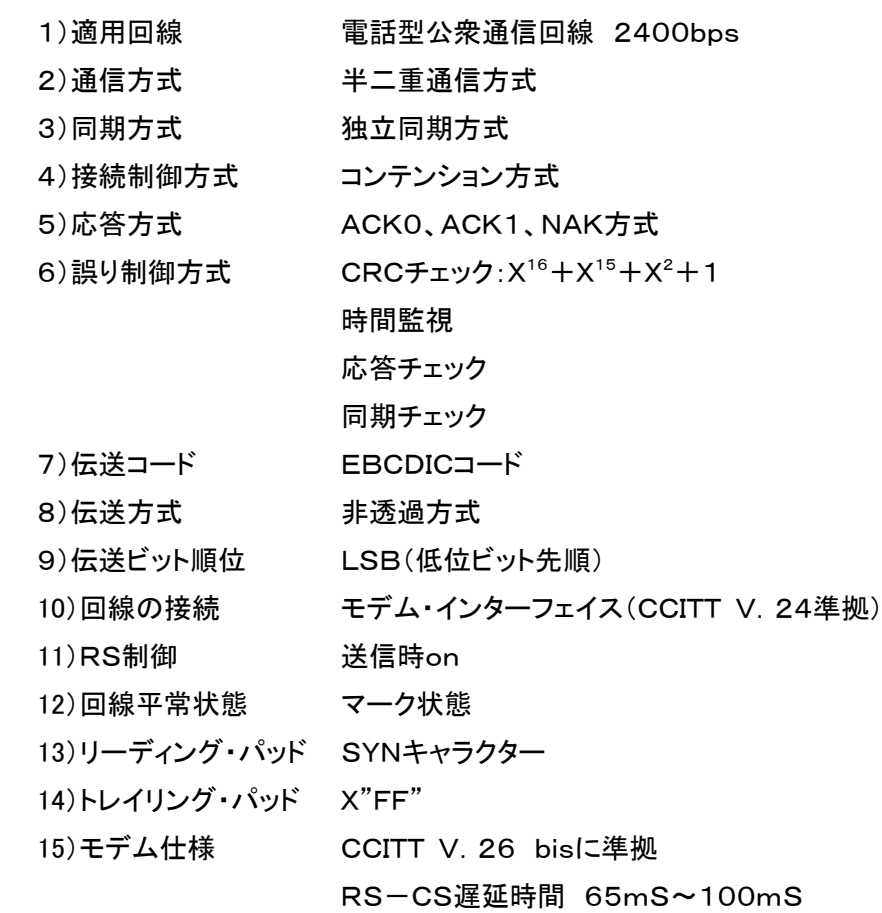

2. 伝送制御符号

1)ACK0/ACK1(肯定応答)

 メッセージ・テキストの受信がエラー無しに完了し、次のメッセージの受信が可能 であることを示す。

BSC制御手順では、肯定の応答としてACK0とACK1を交互に使用する。

即ちACK0/ACK1により応答の連続性をチェックし、前のメッセージの伝送 に対する応答か否かを確かめる。

ACKOはLINE·BIDに於ける肯定応答としても使用する。

LINE・BID後、最初に受けるメッセージの肯定応答はACK1である。

2)DEOT(回線切断)

DLT, EOTのペアーで、回線の切断を示す。

3) ENQ (受信勧誘、応答督促)

LINE・BIDに於いてメッセージの送信要求、即ち受信勧誘として使用する。 また、送信したメッセージに対するレスポンスの再送要求、あるいはWACKに対 する応答としても使用する。

4)EOT(伝送終了)

伝送制御の終了を示し、EOTの受信によりBIDステートとなる。 伝送するメッセージが無く、伝送を終了するときに送信する。

5) NAK (否定応答)

伝送メッセージの否定応答として使用する(メッセージのサイズ·オーバーCRC エラー)。また、TTDに対する応答としても使用する。

6)RVI(送受信権反転)

RVIはACKO. ACK1のかわりに使用される肯定の応答であり、交互 チェックに含める。 受信ステーションでより高い優先度を持ったメッセージが発生した場合、RVIを 送り受信側より送信側へ送信権の逆転要求を行う。 RVIは応答督促のENQに対するレスポンスとして送る以外は連続して送っては ならない。

7) STX(テキストの開始)

伝送メッセージ・テキストの最初の文字となる。

8) SYN (同期文字)

二つの連続するRXMにより同期を確立する。

 ここで確立された同期は伝送の終了を示す文字の受信により完了する。 SYNはCRCの計算対象外とする。

9)TTD(送信待機)

 SSCは送信側ステーションでメッセージの伝送が遅れることを示す。 TTDに対し受信ステーションではNAKを返し、伝送の再開を待つ。 もし、送信ステーションで伝送可能とならなければ(2秒間に)これを繰り返す。 TTDの返答としてNAKを受信した後に送信側がEOTを送るとステーションは BIDステートとなる。

10)WACK(受信待機)

WACKは次のメッセージの受信が受信ステーション側で一時的(2秒間)に不可 能であることを示す。これはメッセージ受信あるいはBIDステートでのENQ受 信に対する肯定応答として使用され、交互チェックに含めない。

11) ETX (伝送テキスト終結)

STXで始まる伝送テキストの終わりを示す。

(注)[項3.BSC·伝送制御手順]、及び[項4. ステータス・マトリックス]は省略
5.BIDステート

CALLINGステーション、CALLEDステーション間でのデータリンクの確立ステートである。

- 1)CALLINGステーションよりメッセージの送信要求としてENQを送信する。
- 2)CALLEDステーションはメッセージの受信が可能であればACK0を送信する。 受信不可の場合、WACKあるいはNAKを送信する。
- 3)CALLINGステーションでは、WACKあるいはNAKを受信した場合、再度ENQを送信する。 これを7回繰り返した場合DEOTを送信し、回線を切断する。 ACK0を受信した場合、CALLINGステーションはメッセージの送信ステートとなる。 ACK1を受信した場合、CALLINGステーションは再度ENQを送信する。 これを7回繰り返した場合DEOTを送信し、回線を切断する。 ENQを送信後タイムアウト(センター側:3秒、端末側:3秒)となった場合、再度ENQを送信 する。これを7回繰り返すとDEOTを送信し、回線を切断する。
- 4)CALLEDステーションでは回線接続後30秒間ENQを受信しない場合、DEOTを送信し回線 を切断する。
- 5)CALLINGステーションに於いて送信メッセージが無くEOTを送信した場合、CALLEDステー ションに送信メッセージが有る場合には、CALLEDステーションよりENQを送信し、データリ ンク確立を行う。CALLINGステーションよりEOTを送信後、再びCALLINGステーションに送 信メッセージが発生した場合には、再度CALLINGステーションよりENQを送信しデータリク の確立を行う。また、送信メッセージが無い場合は、回線を切断する。

6.メッセージの送受信ステート

データリンクの確立後、2つのステーション間でメッセージ・テキストの送信を行うステートである。

- 1) 送信側ステーションに於いて送信メッセージに対して肯定応答を受信したが、次の送信メッセ ージの送信準備が一時的にできない場合、2秒後にTTDを送信する。受信側ステーションで はこれに対してNAKで応答する。なお、受信側では連続して15回TTDを受信するとDEOTを 送信し、回線を切断する。
- 2)送信メッセージに対して無効応答、応答無しあるいはWACK応答の場合、送信側ステーション は応答督促のENQを送信する。これをWACKの場合には15回、無効応答、応答なしの場合 には7回繰り返すとDEOTを送信し、回線を切断する。
- 3)送信側ステーションでは送信メッセージに対してNAKを受信した場合メッセージの再送を行う。 これを7回繰り返すとDEOTを送信し、回線を切断する。
- 4)送信側ステーションでは送信メッセージに対する応答としてACKO, ACK1の交互チェックを行 う。交互チェックに於いてエラーが有った場合は応答督促のENQを送信する。これを7回繰り 返した場合、EOTを送信しBIDステートとなる。
- 5)受信側ステーションに於いて、受信メッセージに対しては肯定応答であるが、緊急の送信メッ セージが発生した場合にはQUHを送信する。送信側ステーションはこれに対してDNSを送信す るか、もしくはメッセージの送信を行う。RVIは督促ENQに対する応答の場合を除いて連続し て送ってはならない。
- 6) 送信側ステーションでは送信メッセージに対して肯定応答(ACKO/1)を受けた後、次の送信 メッセージがない場合にはEOTを送信しBIDステートとなる。
- 6(受信側ステーションに於いて、正常にメッセージを受信したが、次のメッセージの受信が一時 的に不可能な場合には2秒後にWACKを送信する。送信側ステーションではこれをメッセージ に対する肯定応答とし、15回までENQで応答する。
- 8) メッセージ受信ステートにあるステーションではENQ(応答督促ENQ)を受信した場合、直前 に送信した応答を再送する。
- 9)受信側ステーションではTTDを受信した場合、15回までNAKを送信する。15回をこえるとDE OTを送信し回線を切断する。
- 7.伝送制御符号・コード

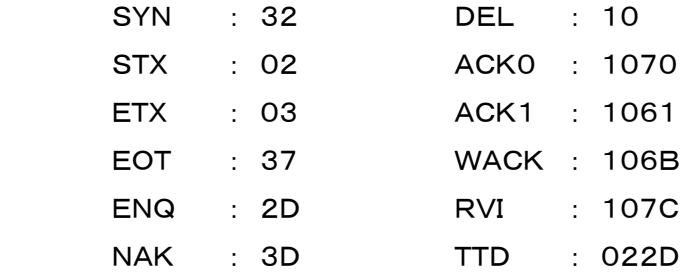

8.メッセージ・フォーマット

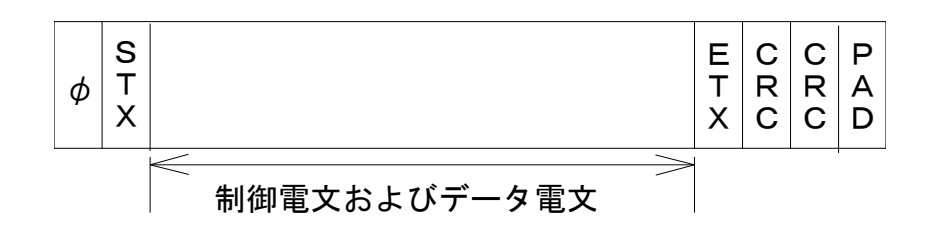

1)  $\phi$  は2個以上のSYNキャラクターを示す。

(SYNキャラクターの前にパッドキャラクターがあってもよい。)。

- 2)ETB、ITBは使用しない。
- 3)センター側よりメッセージを送信する場合にはメッセージ同期は行わない。但し、受信するメッ セージについてはSYNキャラクターの挿入があっても構わないが、CRCチェックの対象外とす る。
- 4)FILLER(SPACE)はX"40"とする。
- 5) 電文長は端末側が回線種別に合わせ任意に選択する。
- 9. CRCの演算範囲

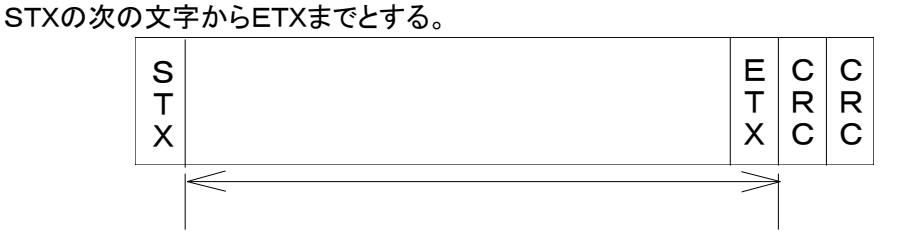

但し、受信するメッセージについてはSYNキャラクターの挿入があっても構わないが、 CRCチェックの対象外とする。

10.ID交換

ID·ENQ. ID·ACKは使用しない。

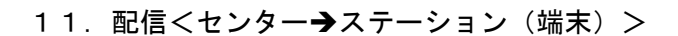

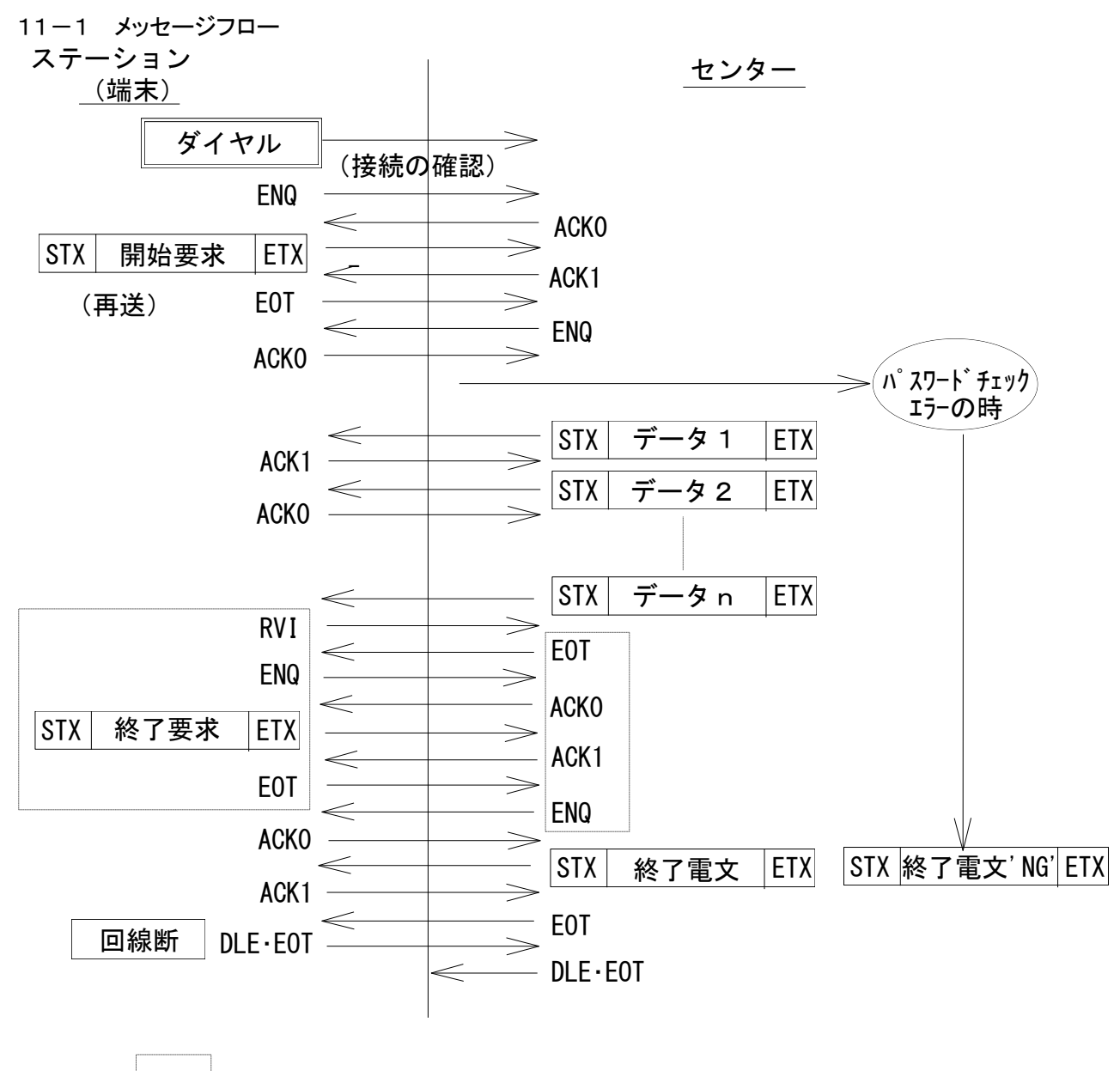

(注) 内は端末側が受信不可の状態になった時の処理

11-2 雷文形式について

(1)制御用電文(データ長=128バイト又は256バイト) 開始要求電文、再送要求電文、終了電文、終了電文の4種類があり、全て同一

フォーマットを使用し、データ項目内の要求区分を変えて区別する。

・開始要求電文(端末 → センター) 送信ファイルの最初から要求する場合。

・再送要求電文(端末 → センター) 送信ファイルの途中から要求する場合。 再開始ポイントとして、データ項目内のデータカウント(1)を使用。 データカウント(1)は端末側で受信済の件数を示す。 センター側はデータカウント(1)+1のデータより再送信する。

・終了要求電文(端末 → センター) 受信中に端末側から送信の中断を要求する場合。 データ項目内のデータカウント(1)に受信済の件数を示す。

・終了電文(センター → 端末)

伝送の終了する時点でセンター側からの送信件数等を端末へ送信する。

データカウント(1)は既送信の全件数を示す。

データカウント(2)は当日送信の全件数を示す。

異常終了のときは処理区分に次の表示をして回線を切断する。

NG: パスワード異常時

NO:該当送信ファイル·情報なし

ST: その他送信側異常時

### (2) 制御電文の内容

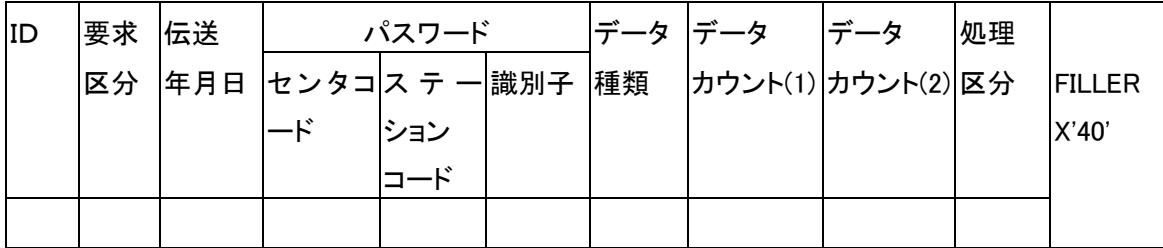

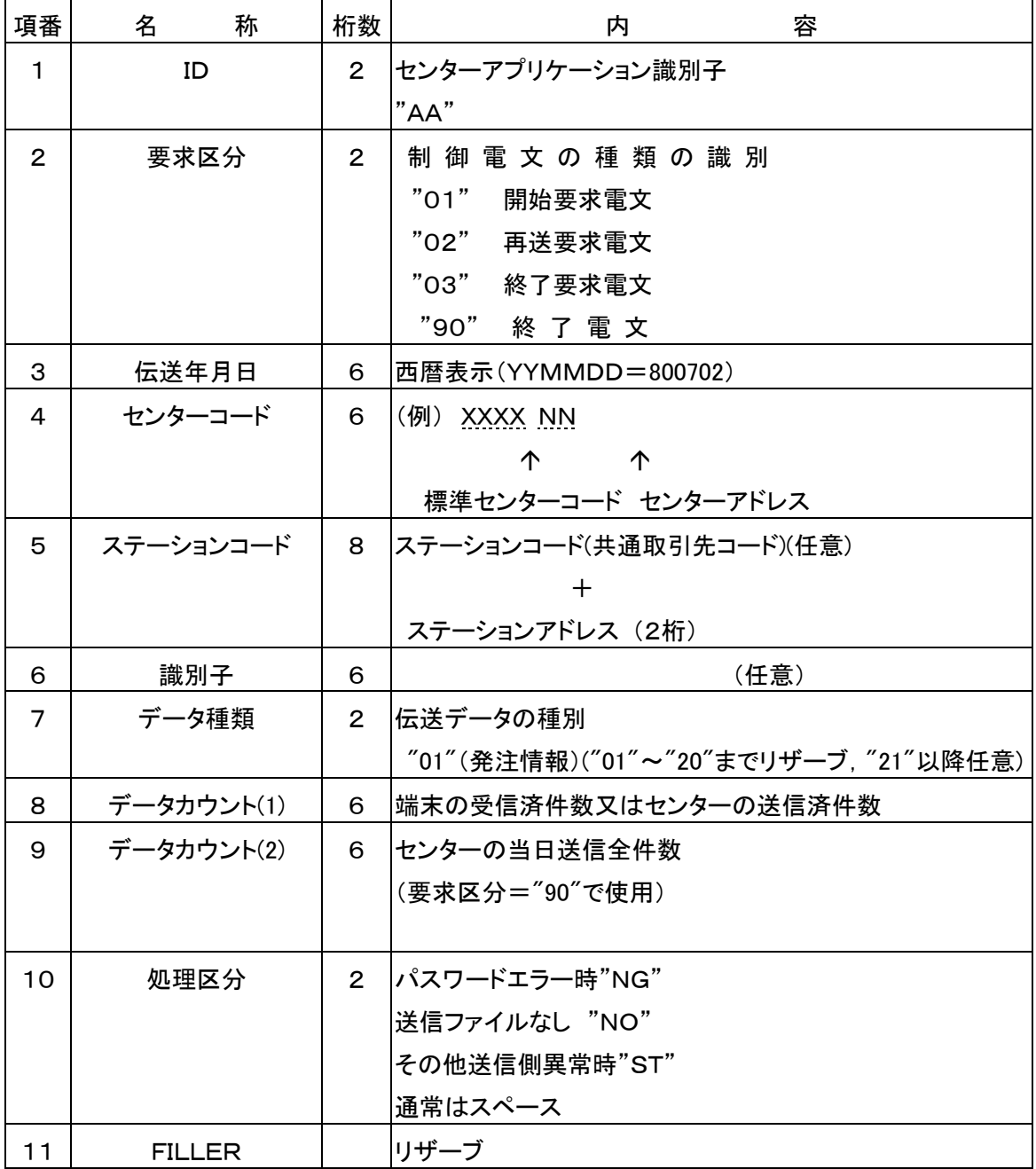

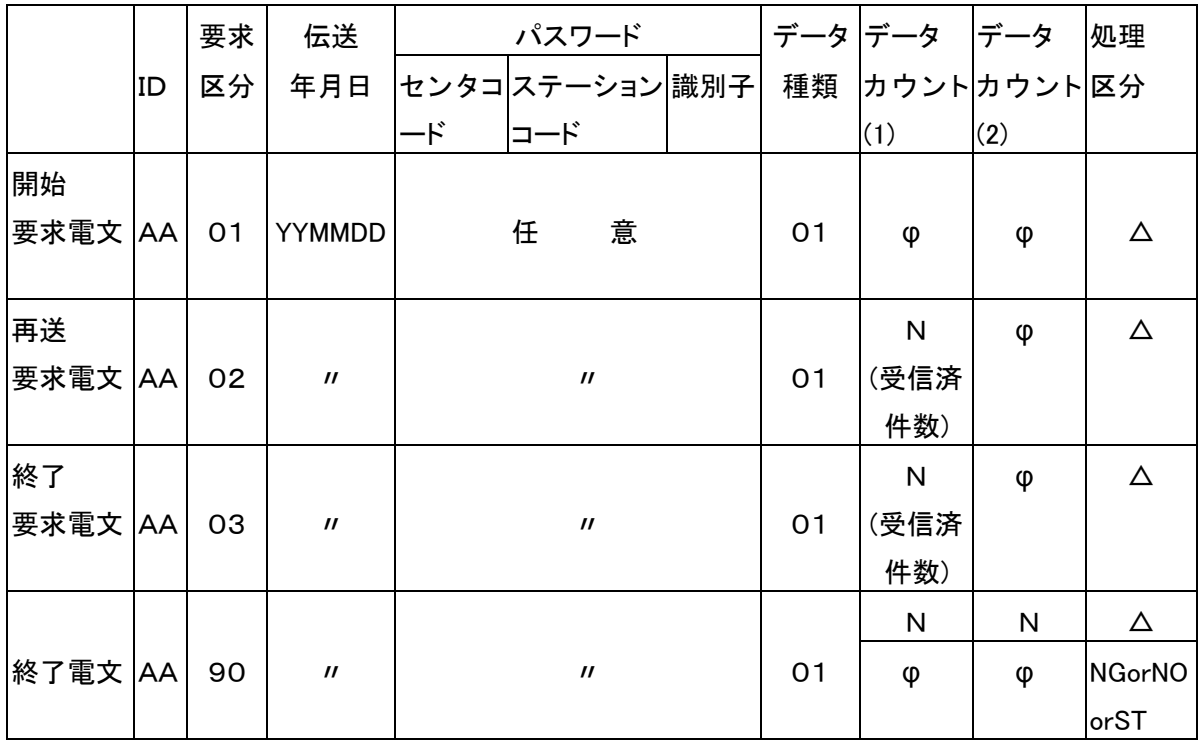

O データカウント(1), (2)

送受信テキスト単位でカウントする。(但し、制御用電文を含まず)

(3) データ電文

内容は各小売業が任意のフォーマットで使用する。

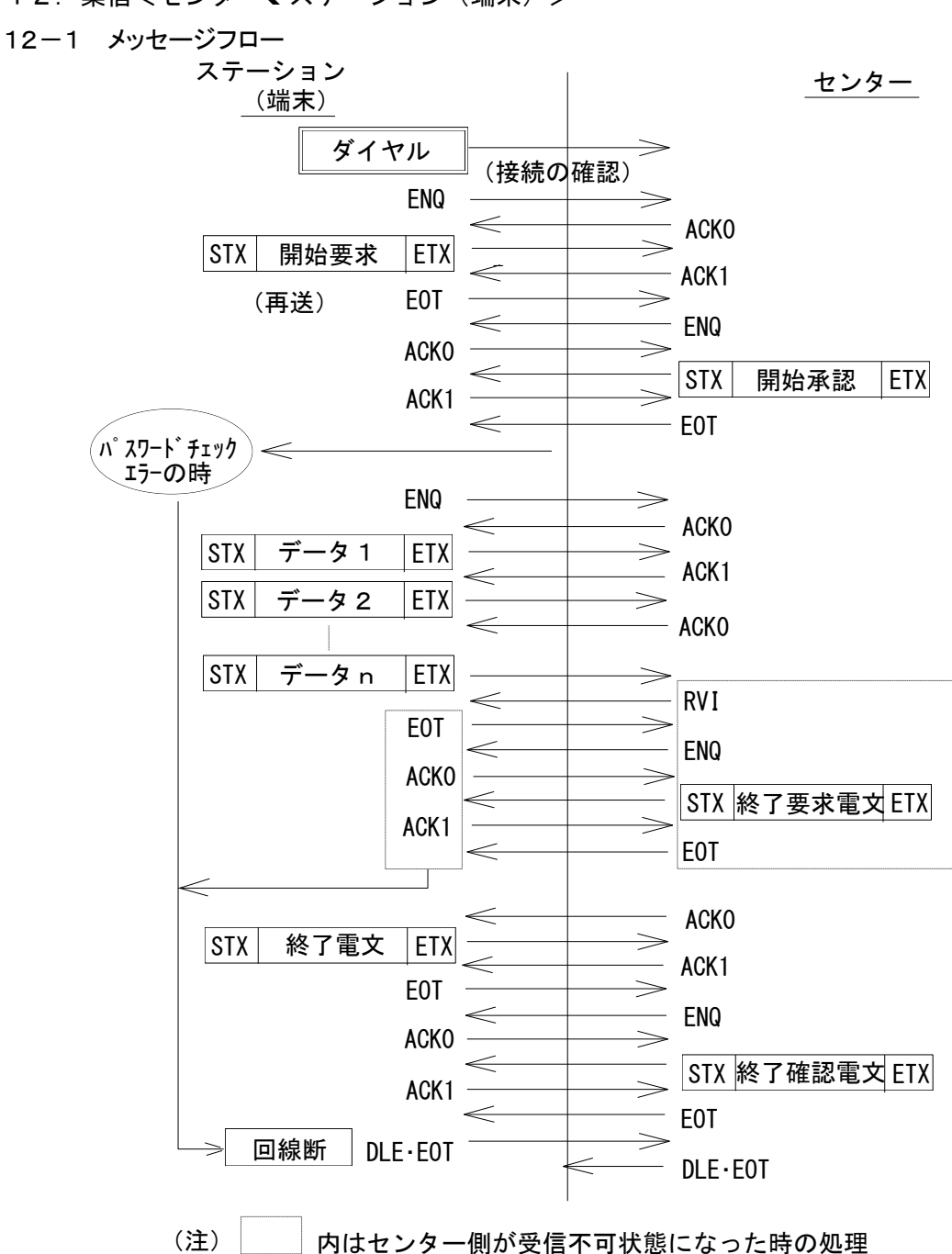

#### 12. 集信<センター←ステーション(端末) >

12-2 電文形式について

'0(制御用電文

 開始要求電文、再送要求電文、開始承認電文、終了要求電文、終了確認電文、 終了電文の5種類があり、全て同一フォーマットを使用し、データ項目内の要求 区分を変えて区別する。

- ・開始要求電文(端末 → センター) 端末より送信開始要求をする場合。
- ・再送要求電文(端末 → センター) 端末より再送開始を要求する場合、データカウント(1)に送信済件数を示す。

・開始承認電文(センター → 端末)

 センター側のデータ受信の可否状態を処理区分に表示し端末へ送信する。 異常時は処理区分に次の表示をして回線の切断を要求する。

NG: パスワード異常時

ST:その他センター側異常時

再送開始承認時データカウント(1)に受信済件数を示す。

- ・終了要求電文(センター → 端末) センター側がデータの受信中に端末からの送信の中断を要求する場合。 データ項目内のデータカウント(1)に受信済の件数を示す。
- ・終了電文(端末 → センター) 伝送の終了する時点で端末側からの送信件数等をセンターへ送信する。 データカウント(1)は送信済件数を示す。 データカウント(2)は今回送信全件数を示す。

・終了確認雷文(センター → 端末) 伝送の終了する時点でセンター側受信件数等を端末へ送信する。 データカウント(1)は受信済件数を示す。

### (2) 制御電文の内容

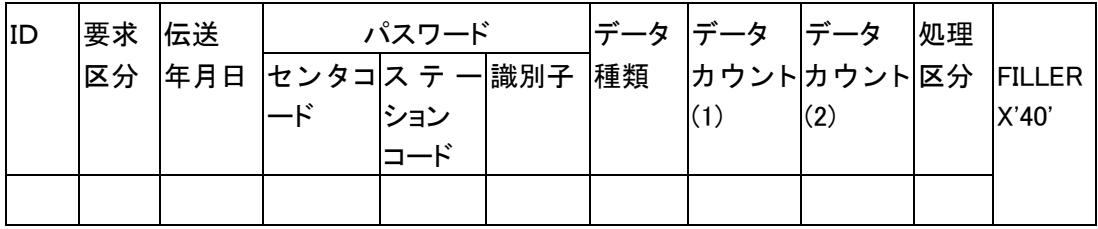

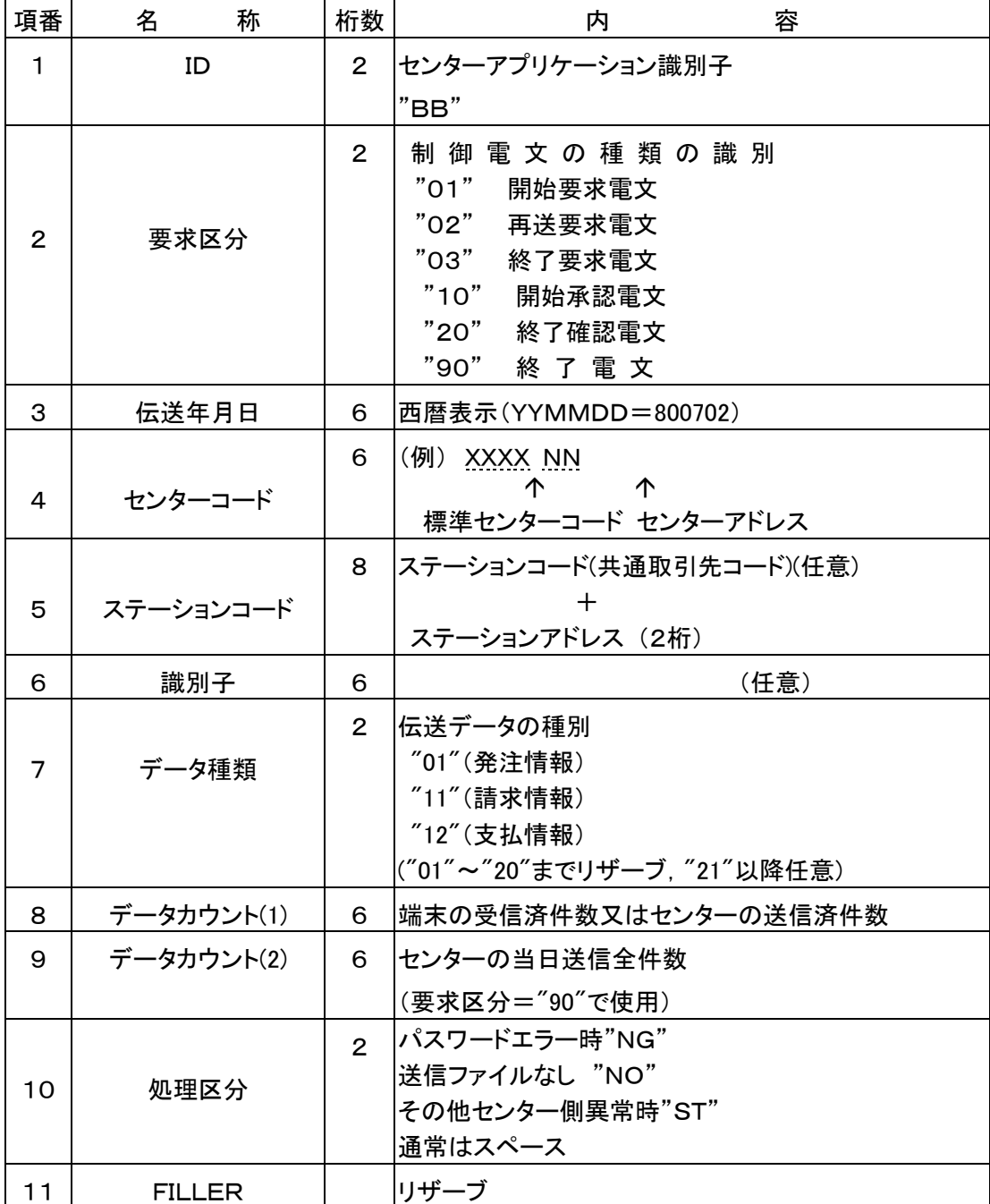

(正常終了時にはデータカウント(1)と(2)は同一となる)

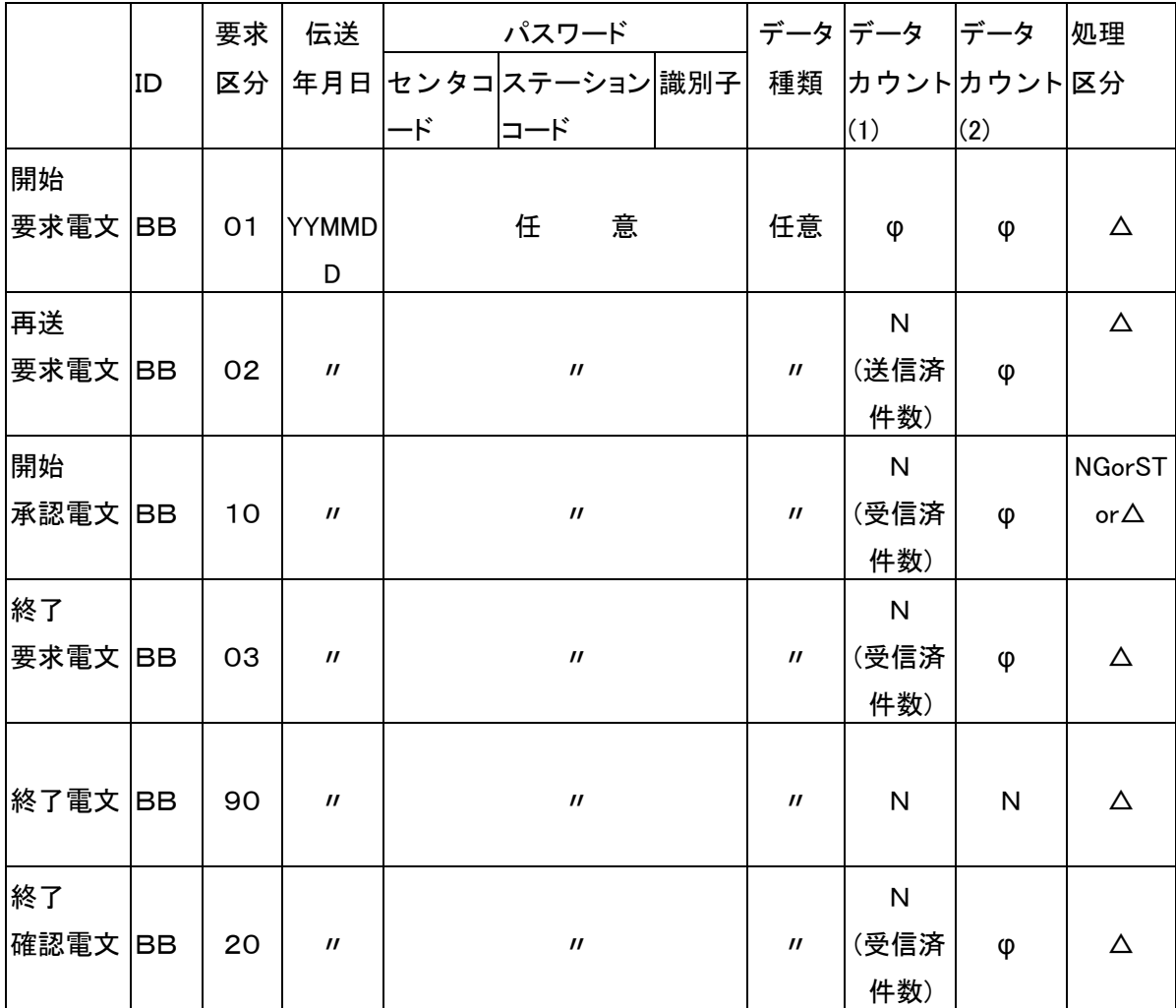

 $O \vec{\tau}$  - タカウント $(1), (2)$ 

送受信テキスト単位でカウントする。(但し、制御用電文を含まず)

(3) データ電文

内容は各小売業が任意のフォーマットで使用する。

# 付録 B コード表

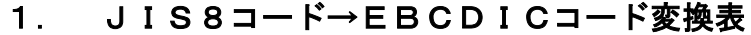

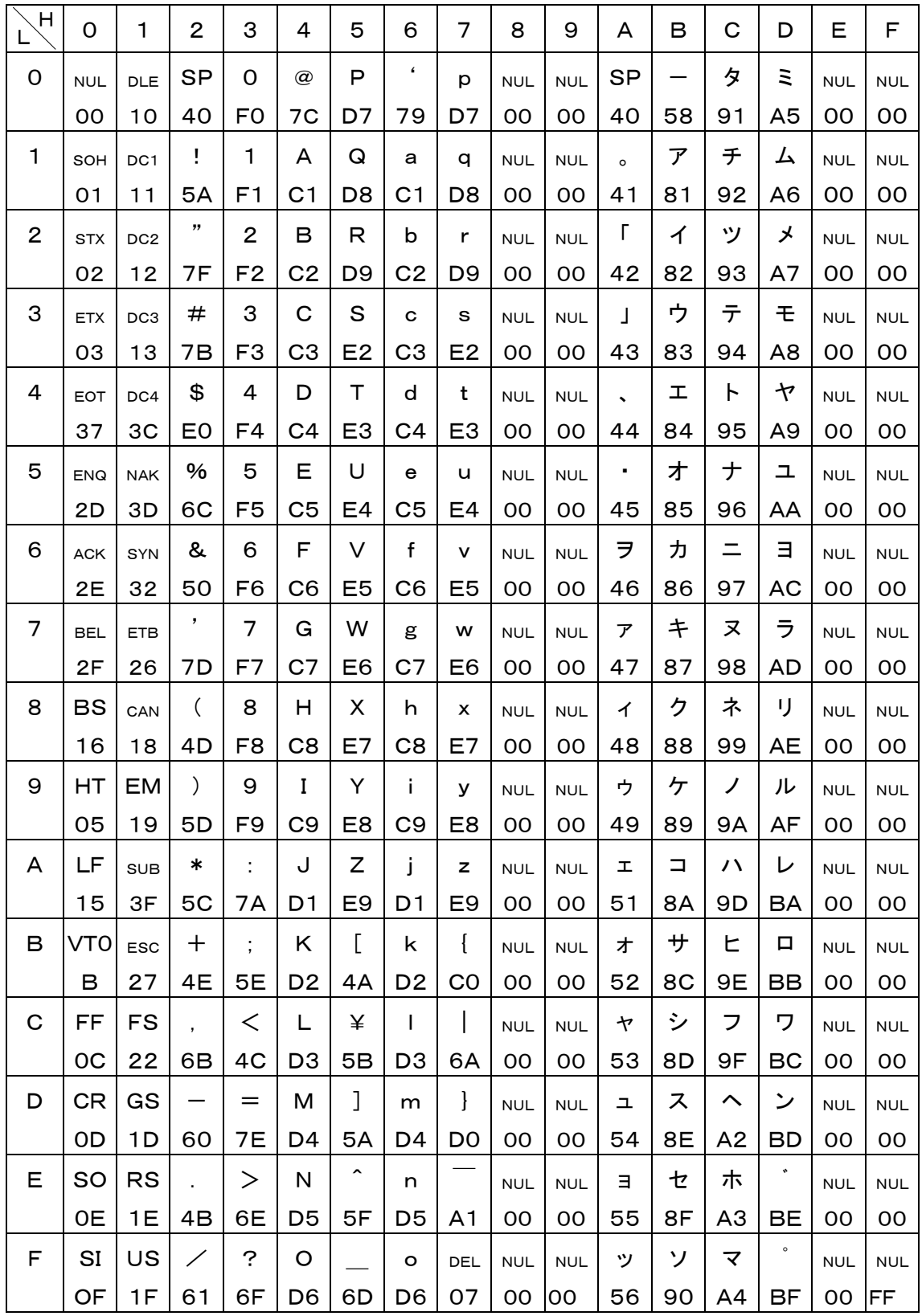

注1:英小文字は英大文字に変換されます。

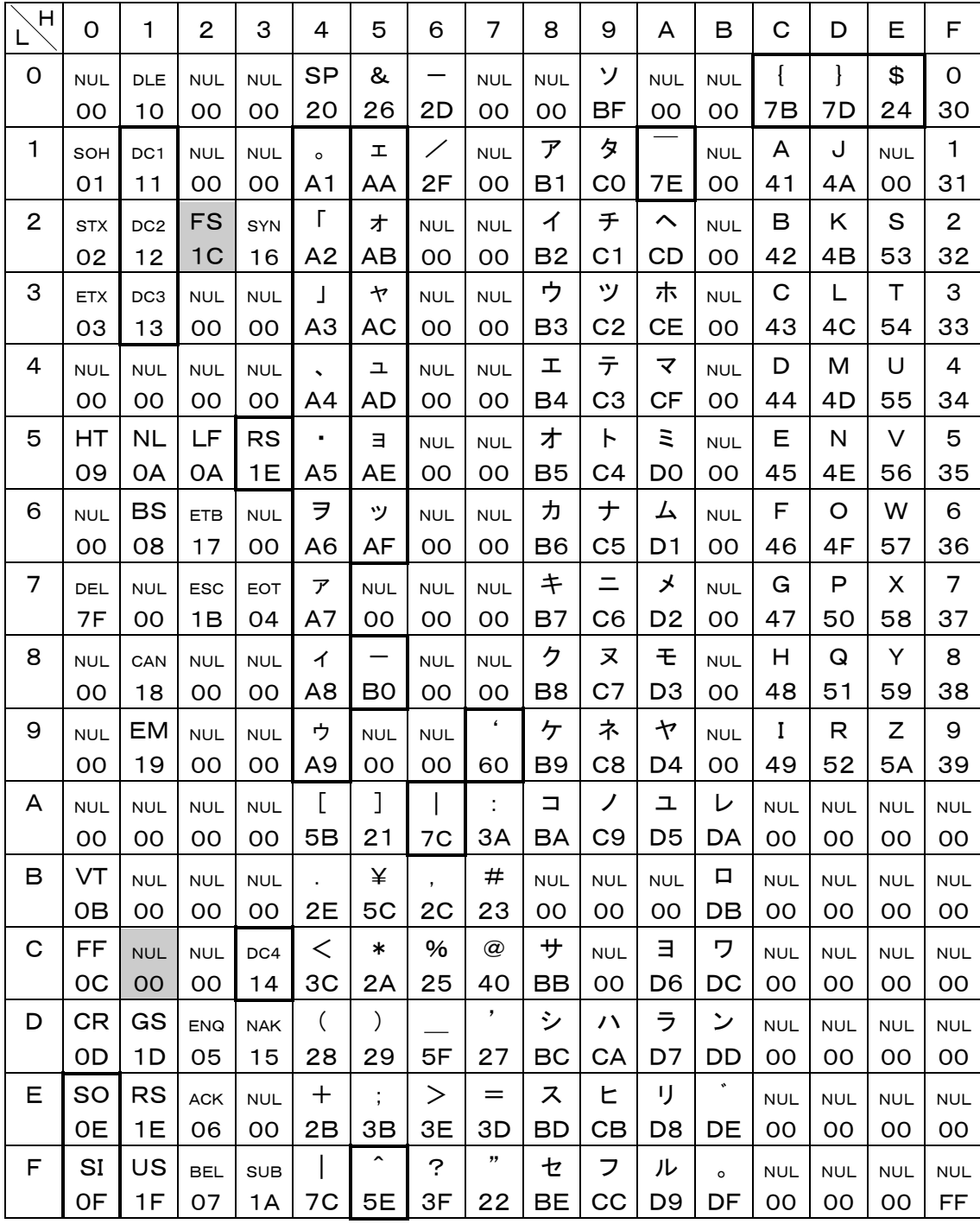

## 2. EBCDICコード→JIS8コード変換表

部:FSは(22)<sub>16</sub>に変換されます。

部:JCA準拠外にコード変換されるコードです。

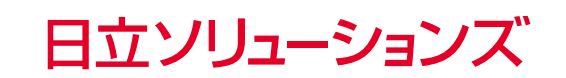

http://www.hitachi-solutions.co.jp/